## 캡스톤디자인 홈페이지사용 설명서

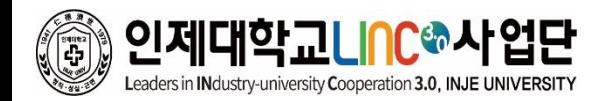

# 목차

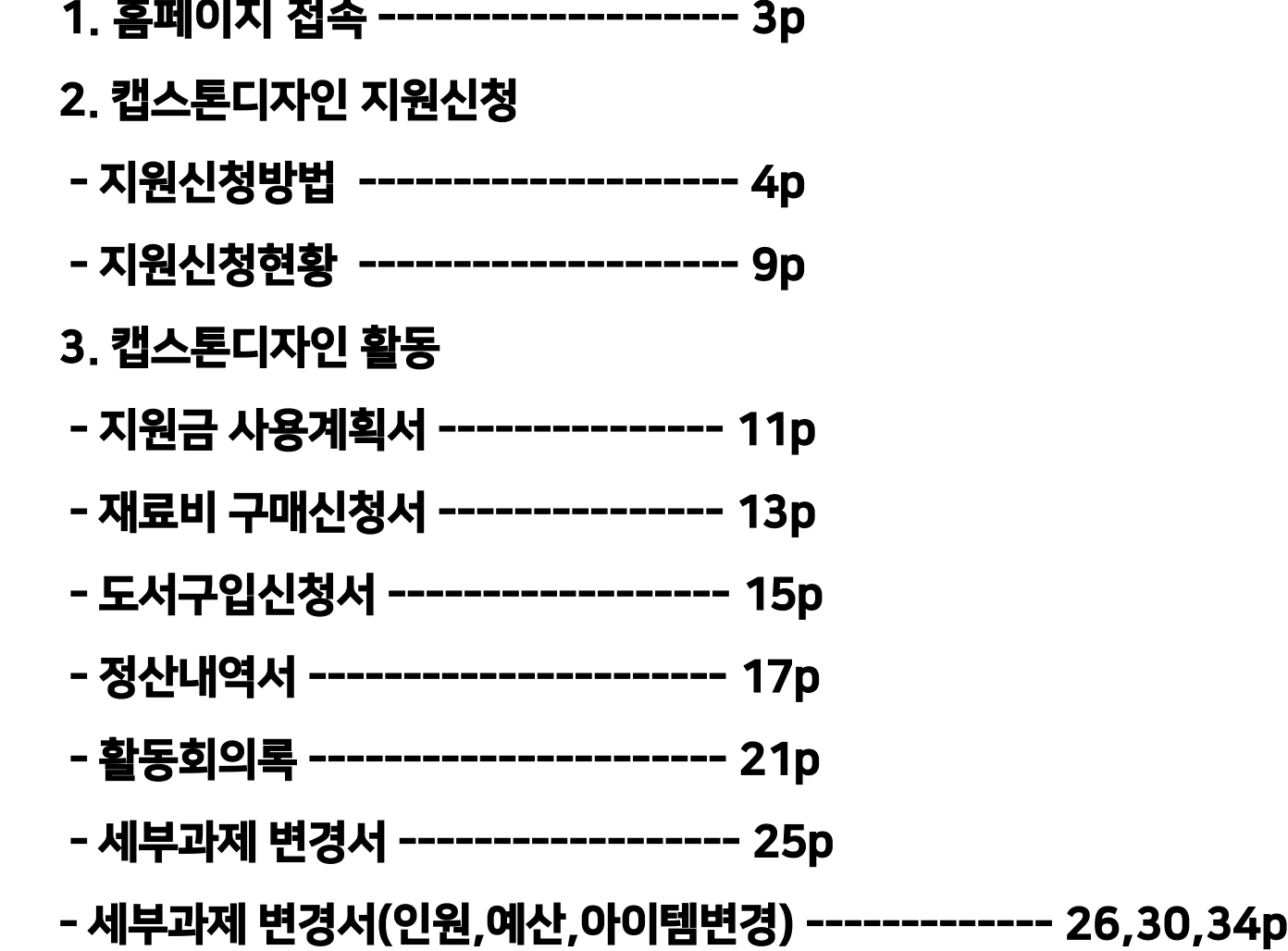

#### 01. 홈페이지 접속

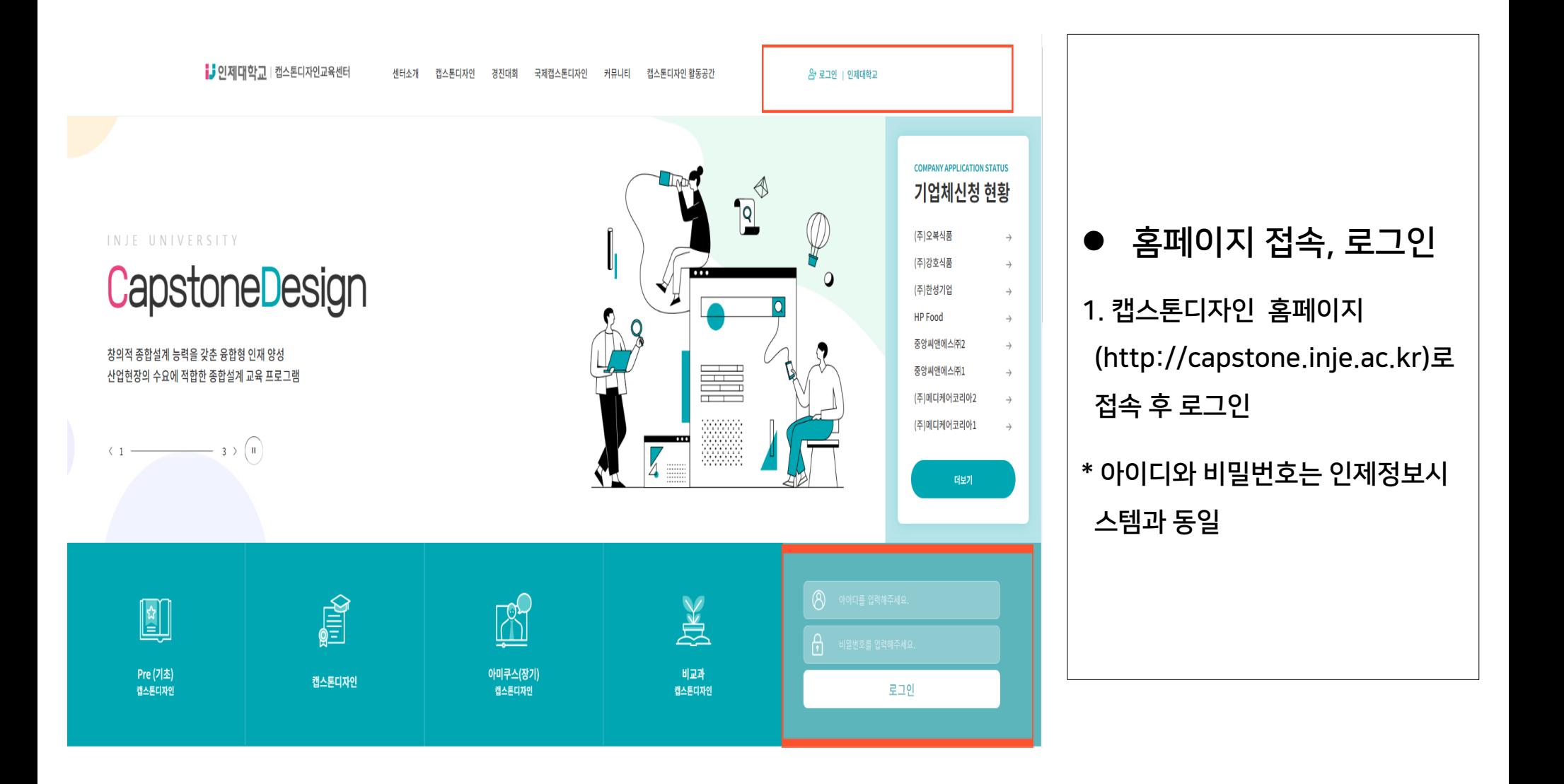

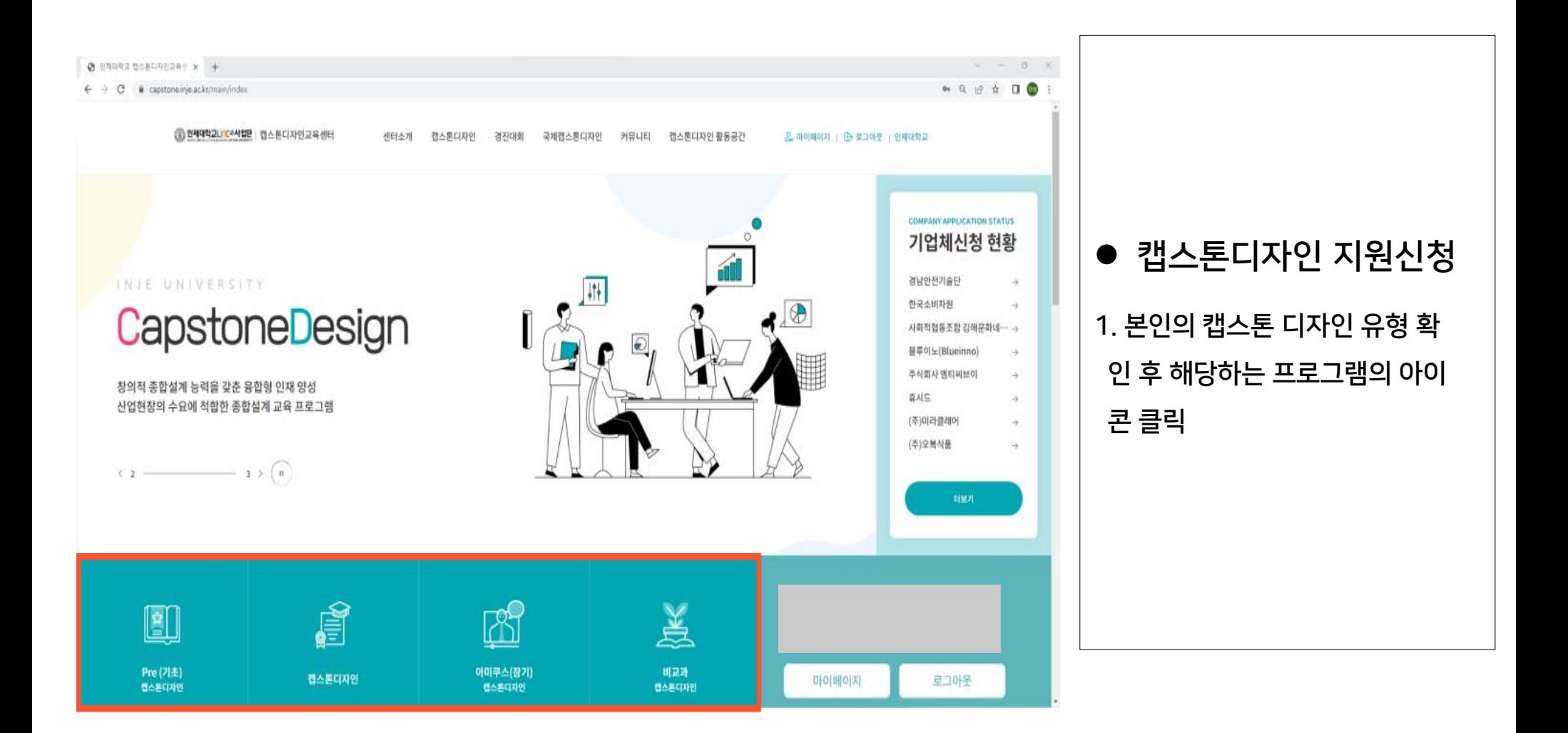

◆ 캡스톤디자인

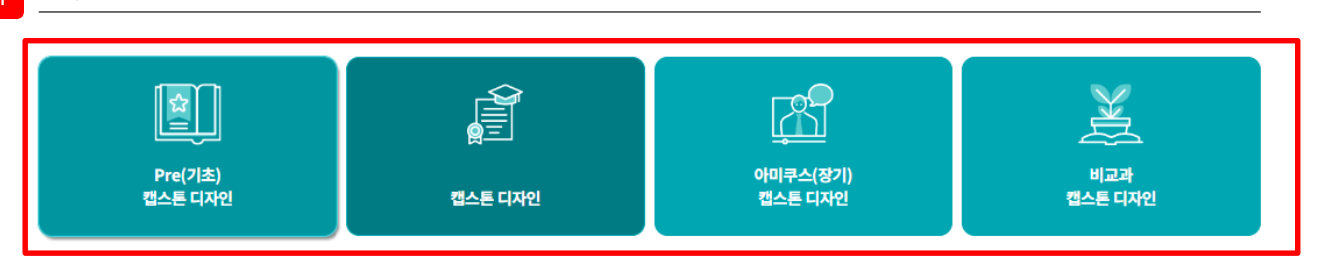

#### 캡스톤디자인 "

- " 목적 : 자기주도적 문제 해결을 통한 종합적인 설계 및 프로젝트 개발능력 향상, 학부 학생들의 객관적 스펙의 질 향상으로 취업 경쟁력 제고
- 기간 : 매 학기(예, 1학기 : 3월-신청, 6월-결과보고 / 2학기 : 9월-신청, 12월-결과보고)
- \* 지원대상 : LINC+사업단 참여학과 중 3,4학년 캡스톤디자인 또는 종합설계 교과목을 수강하는 학생
- 팀구성 : 학과(부)생 2인 이상 및 지도교수
- 지원내용 : 과제 수행에 필요한 재료비, 회의비 등
- 지원금액 : 과제 신청 및 결과 유형에 따른 지원
- \* 1) 일반학습형
- 창작 / 시제품
- 학술 / 논문
- " 지원금 집행 가능 항목

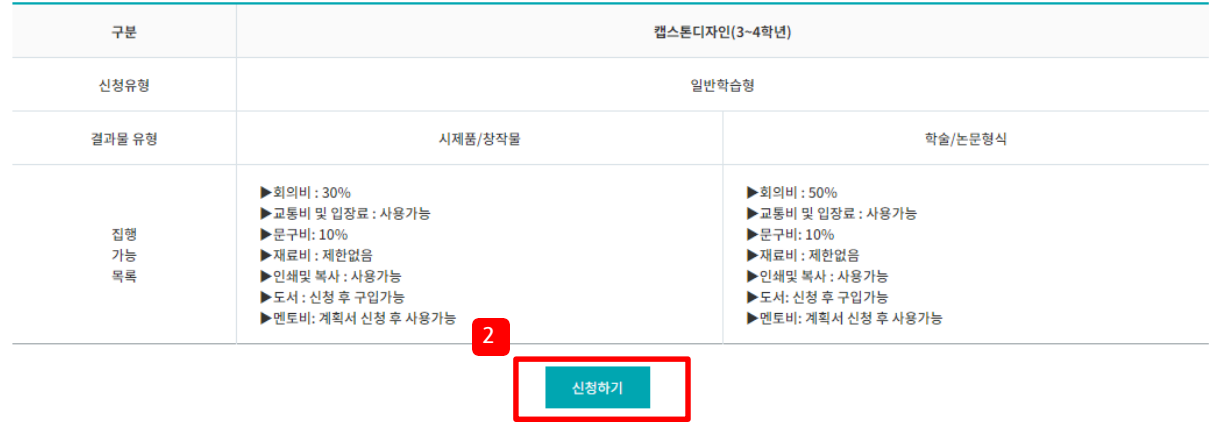

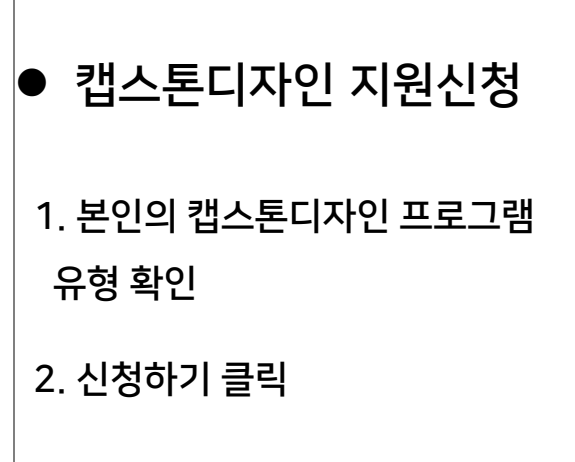

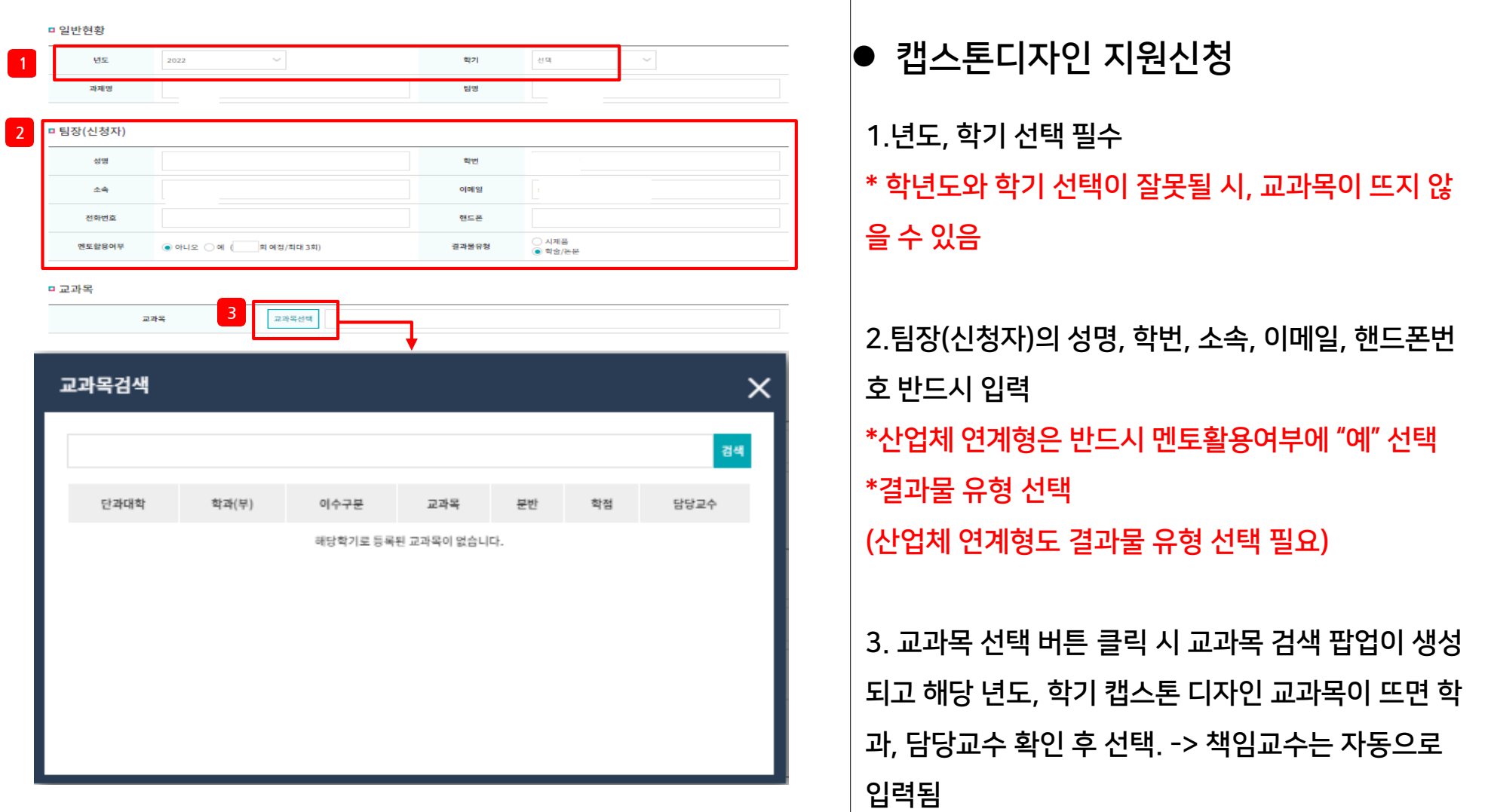

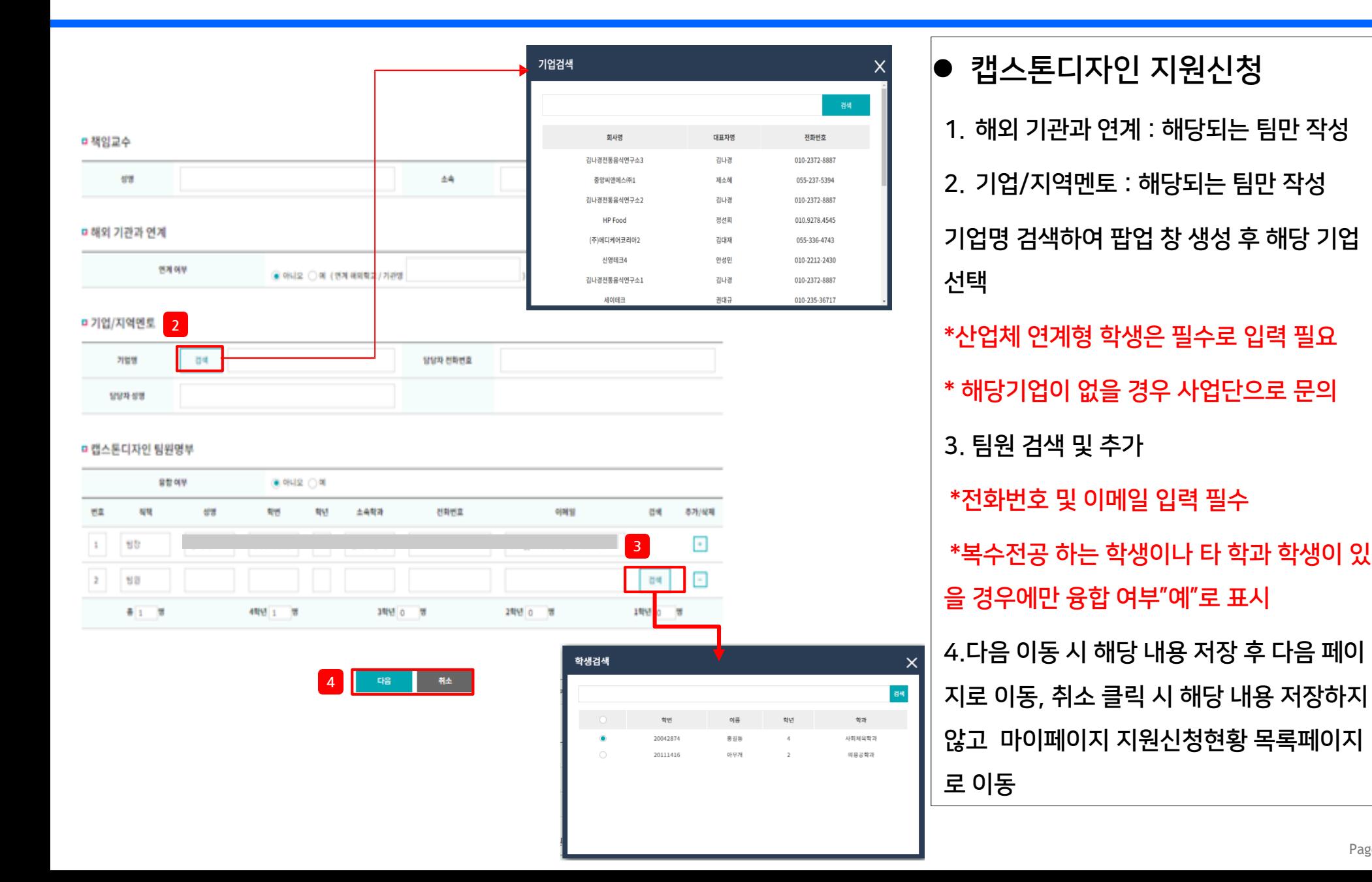

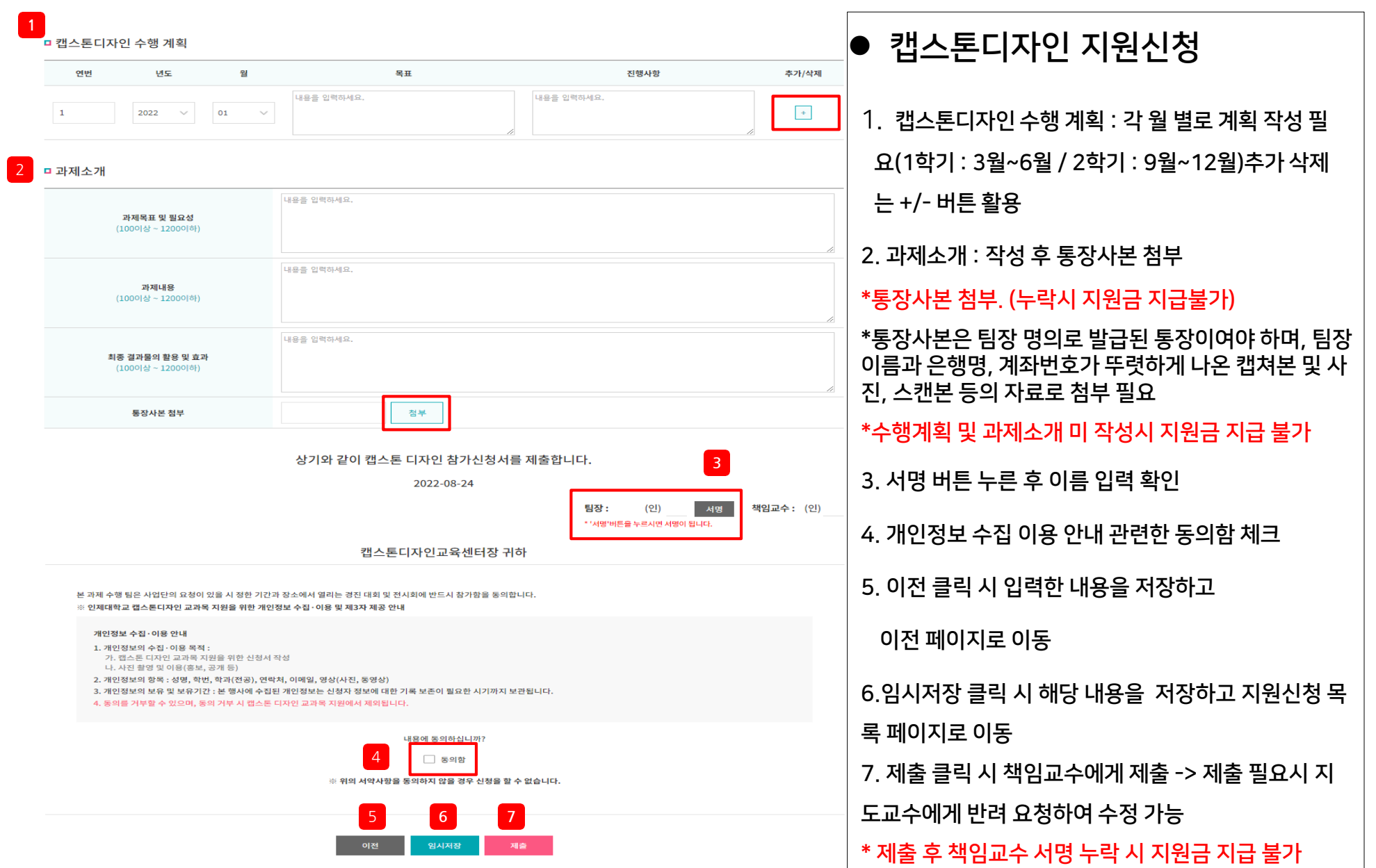

#### 02. 캡스톤디자인 지원신청 – 지원신청현황

#### □ 캡스톤디자인 수행 계획

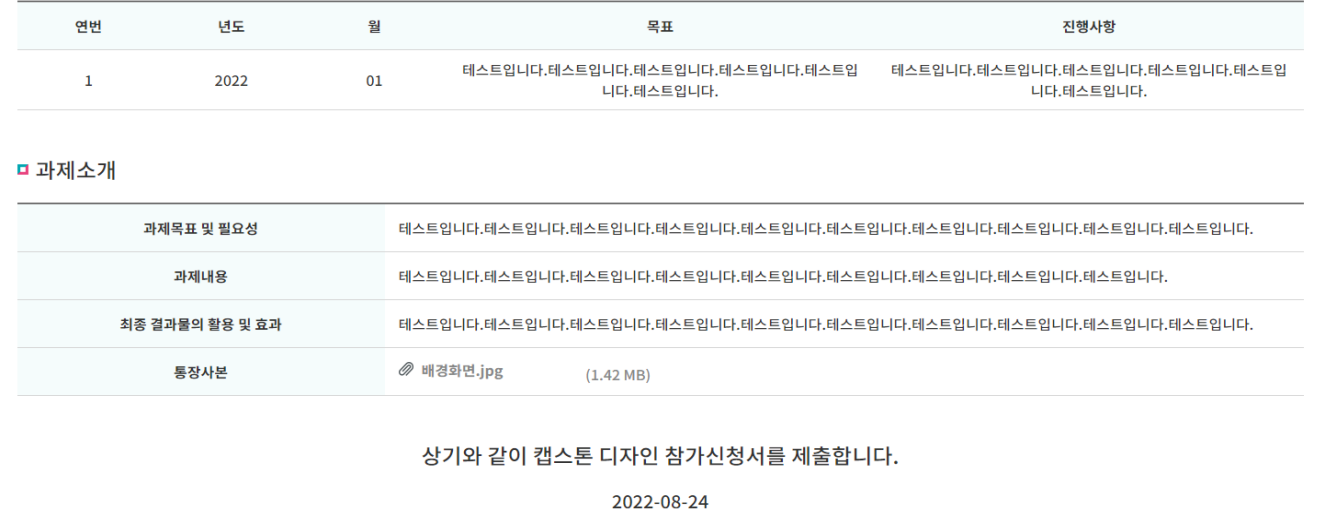

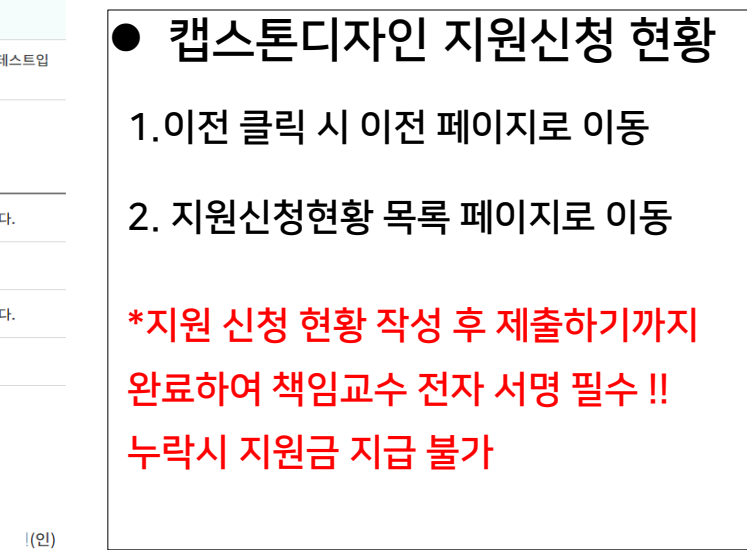

#### 캡스톤디자인교육센터장 귀하

목록

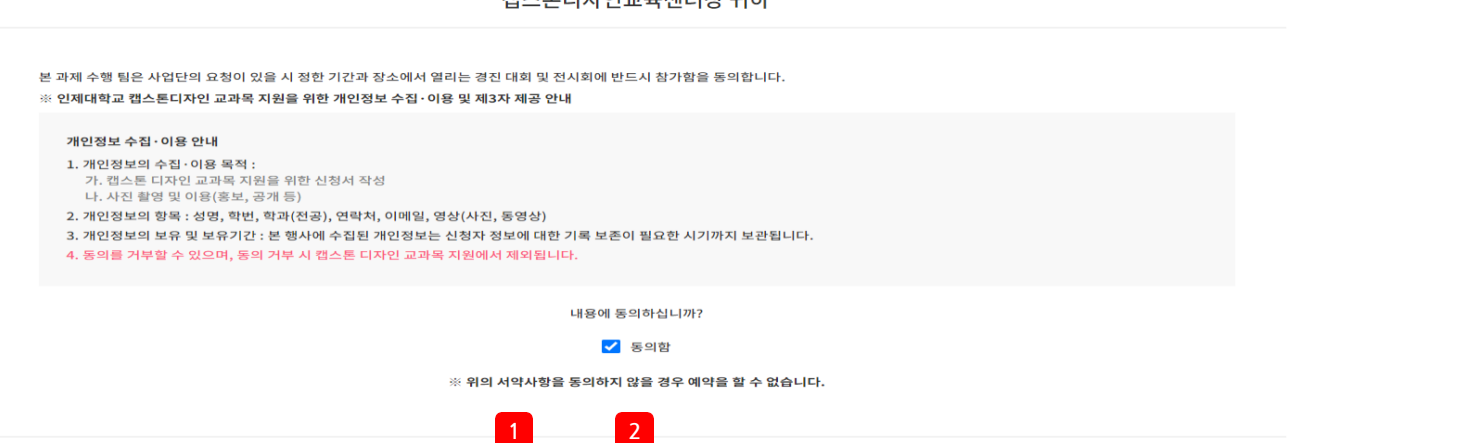

인쇄

팀장

(인)

책임교수 :

## 02. 캡스톤디자인 지원신청 – 지원신청현황

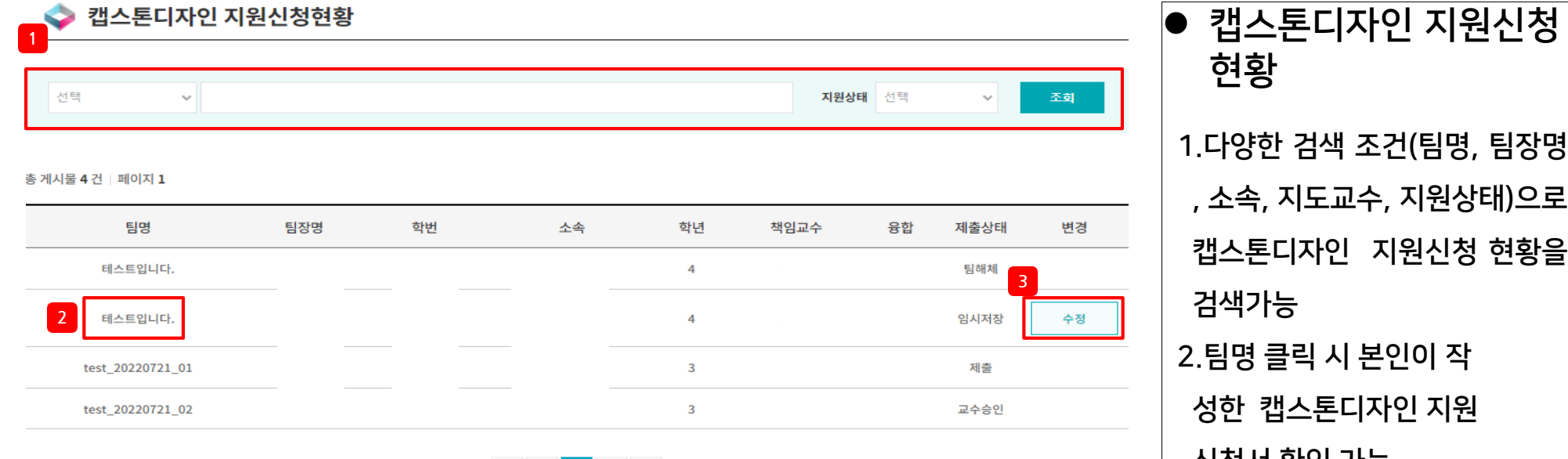

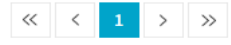

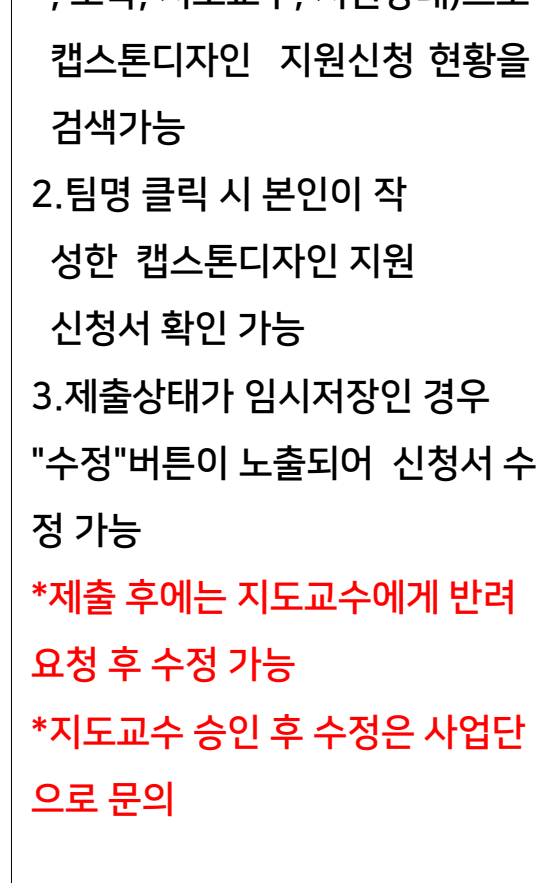

#### 03. 캡스톤디자인 활동-지원금사용계획서

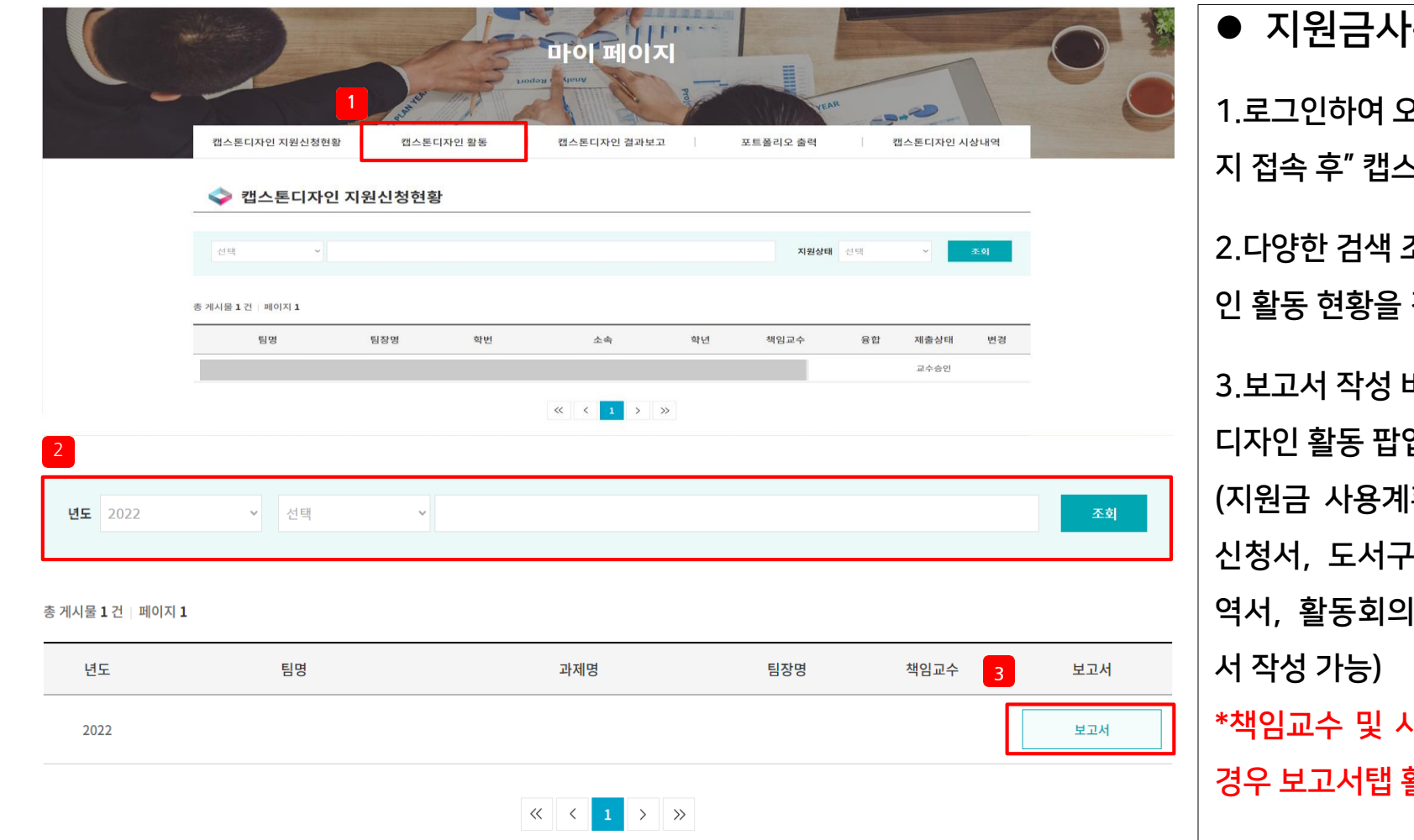

용계획서 2른쪽 상단 마이페이 논톤디자인 활동" 클릭 조건으로 캡스톤디자 검색가능 버튼 클릭 시 캡스톤 업 생성 (획서, 재료비 구매 일신청서, 정산내 |록, 세부과제변경 **사업단 승인이 안된** 활성화 되지 않음

#### 03. 캡스톤디자인 활동-지원금사용계획서

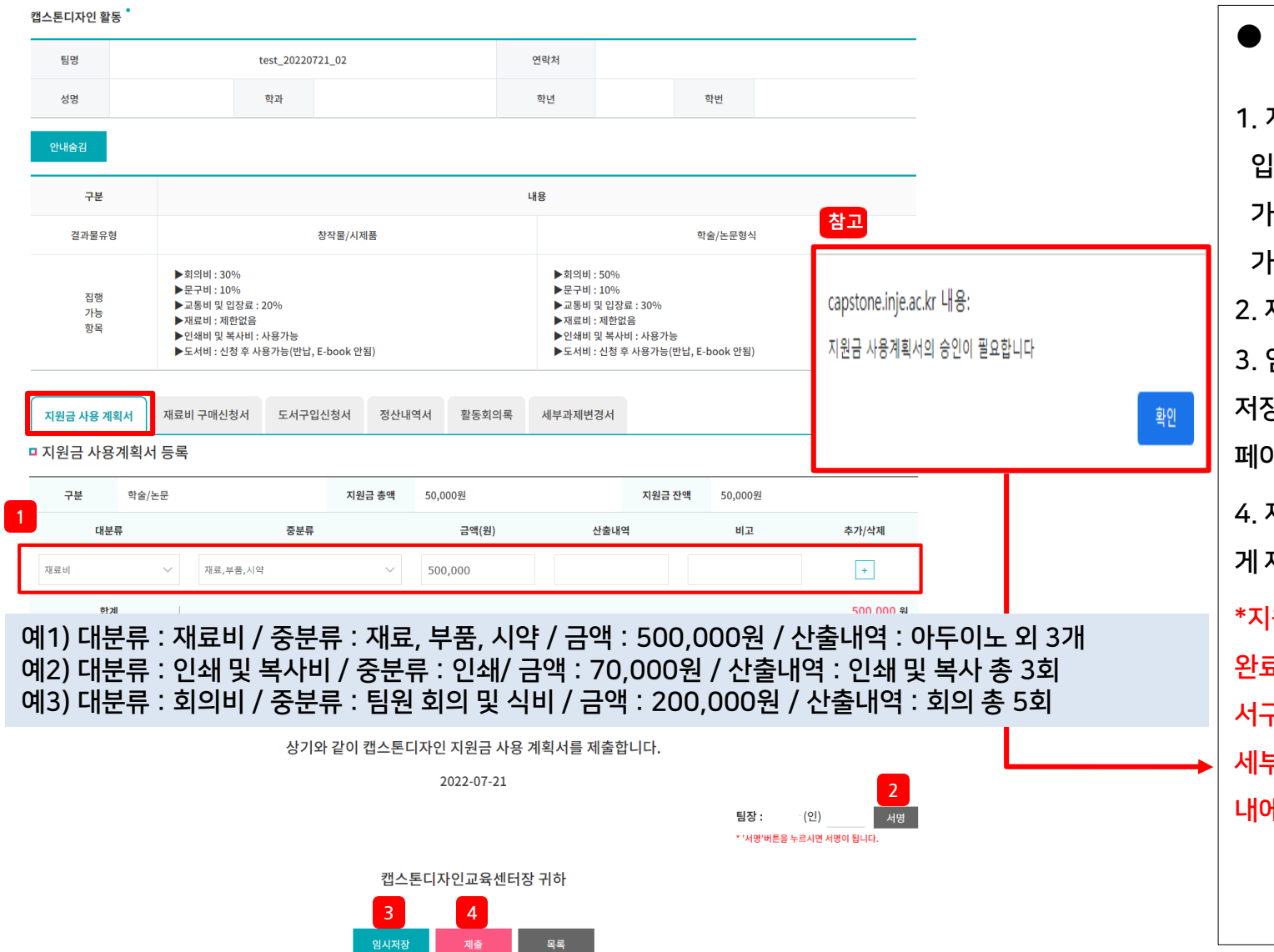

⚫ 지원금 사용계획서 1. 지원금 사용계획서 대분류, 중분류 입력 시 금액, 산출내역, 비고 입력 가능. '+/ -' 버튼 클릭하여 항목 추 가 삭제 가능 (예시참고) 2. 제출 전"서명" 클릭 필수 3. 임시저장 클릭 시 해당 내용을 저장하고 지원금 사용계획서 목록 페이지로 이동 4. 제출 클릭 시 입력한 내용을 관리자에 게 제출. 제출 이후에는 수정이 불가 \*지원금사용계획서 작성 후 관리자 승인 완료 이후 다른 탭(재료비 구매신청서, 도 서구입신청서,정산내역서, 활동회의록, 세부과제변경서) 사용 가능 -> 작성 기간 내에 작성 필수

#### 03. 캡스톤디자인 활동-재료비구매신청서

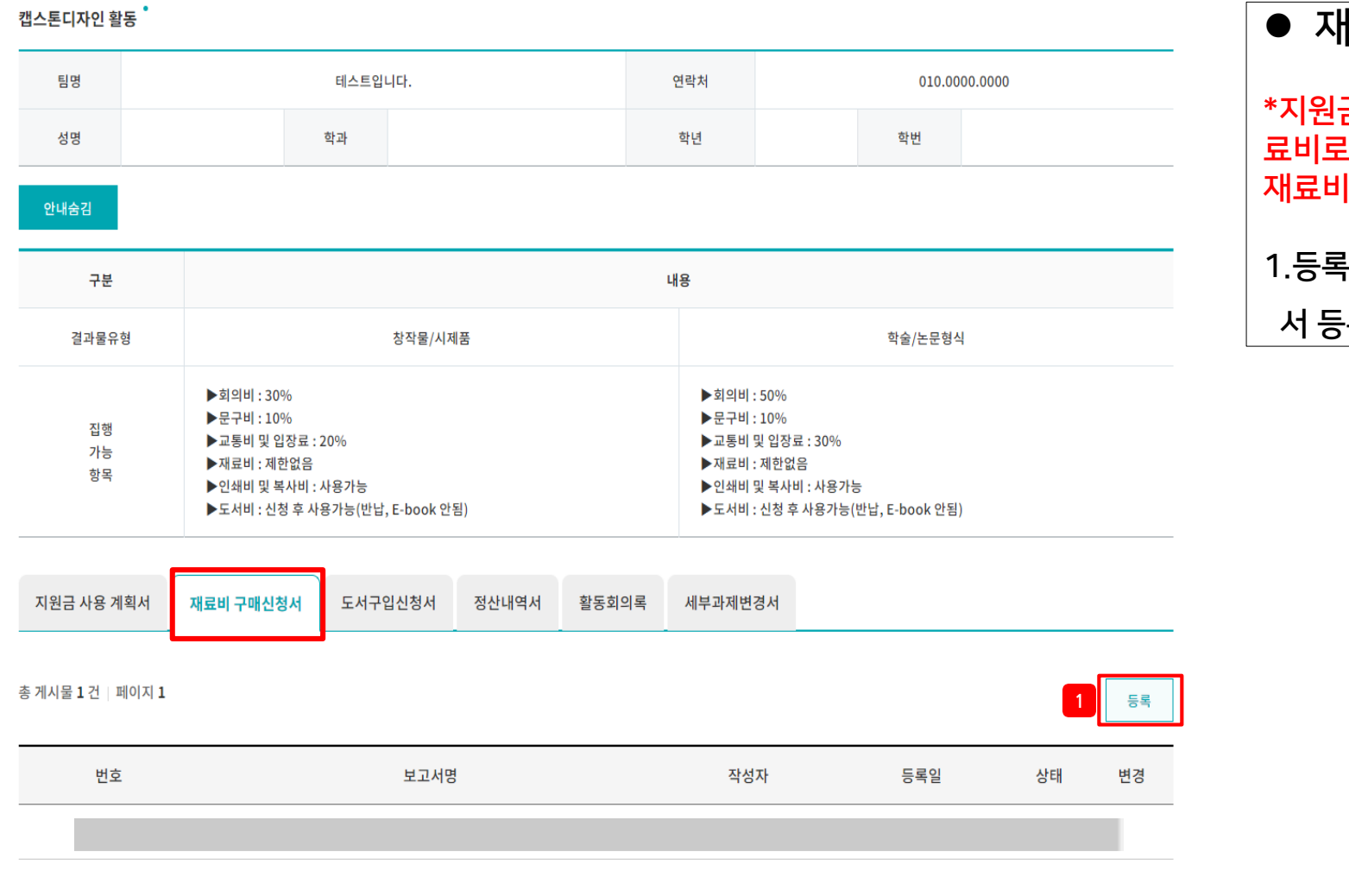

 $\begin{array}{|c|c|c|c|c|}\hline \hspace{.1in} &\times & \hspace{.1in} & \times & \hspace{.1in} \\ \hline \hspace{.1in} & & 1 & \times & \times \\ \hline \end{array}$ 

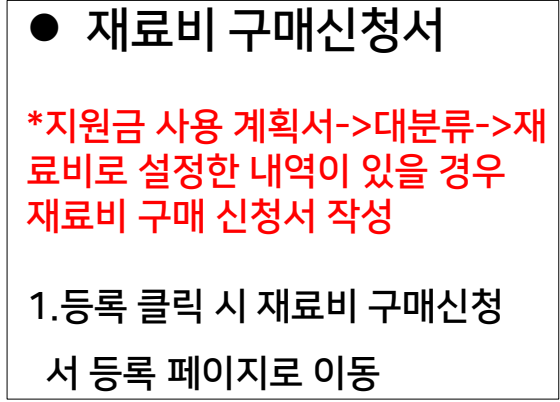

#### 03. 캡스톤디자인 활동-재료비구매신청서

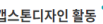

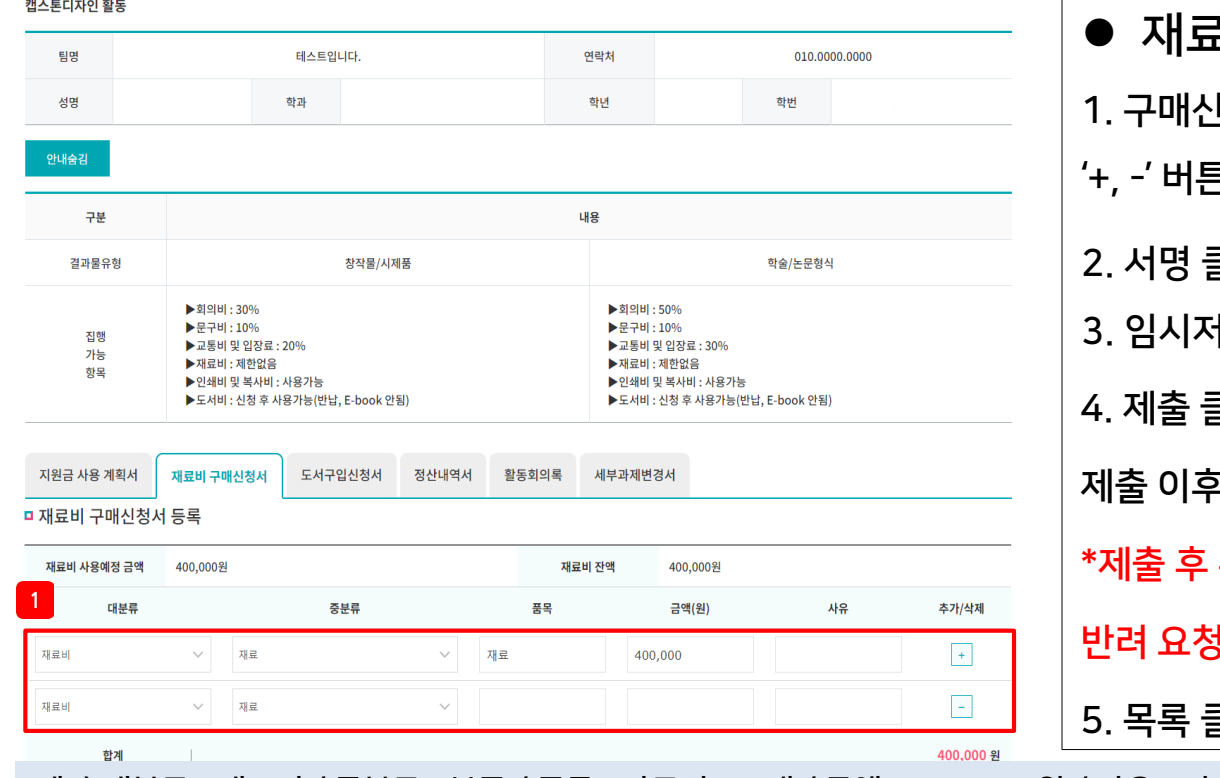

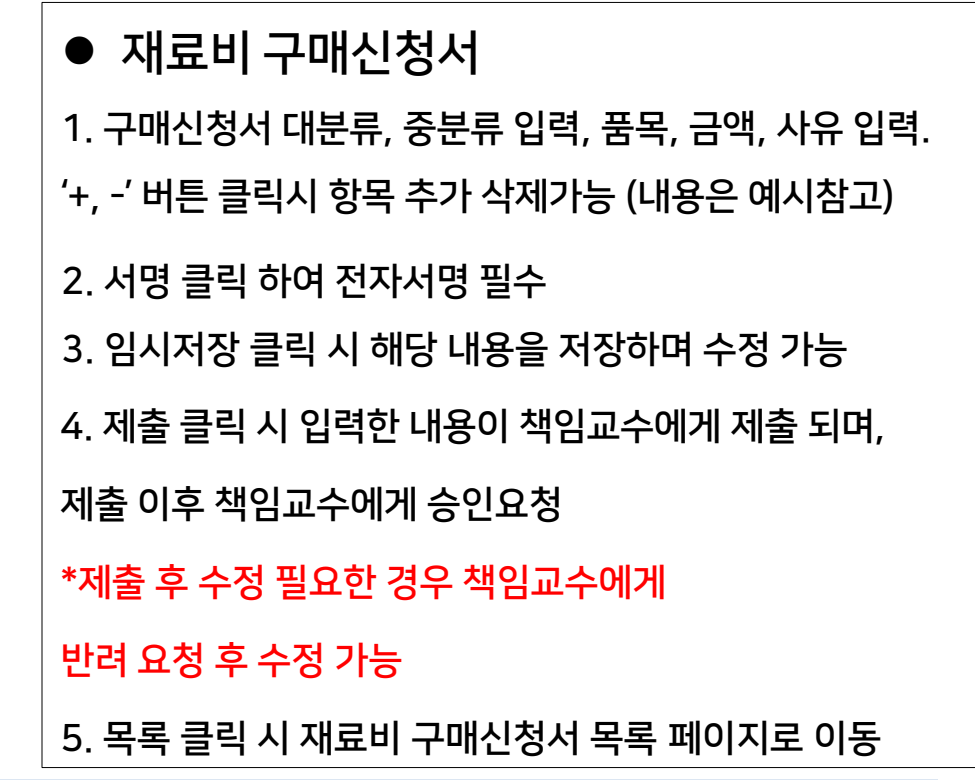

예1) 대분류 : 재료비 / 중분류 : 부품 / 품목 : 아두이노 2개 / 금액 : 100,000원 / 사유 : 시제품 제작 시 모터가동에 필요한 부품 예2) 대분류 : 재료비 / 중분류 : 재료 / 품목 : 녹차분말가루 3개 / 금액 : 50,000원 / 사유 : 과제주제인 녹차케이크제작에 필요한 재료

상기와 같이 캡스톤디자인 재료비구매신청서를 제출합니다.

2022-08-24

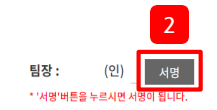

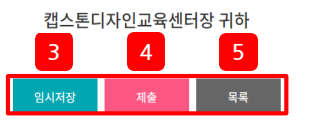

## 03. 캡스톤디자인 활동 – 도서구입신청서

캡스톤디자인 활동 ˚

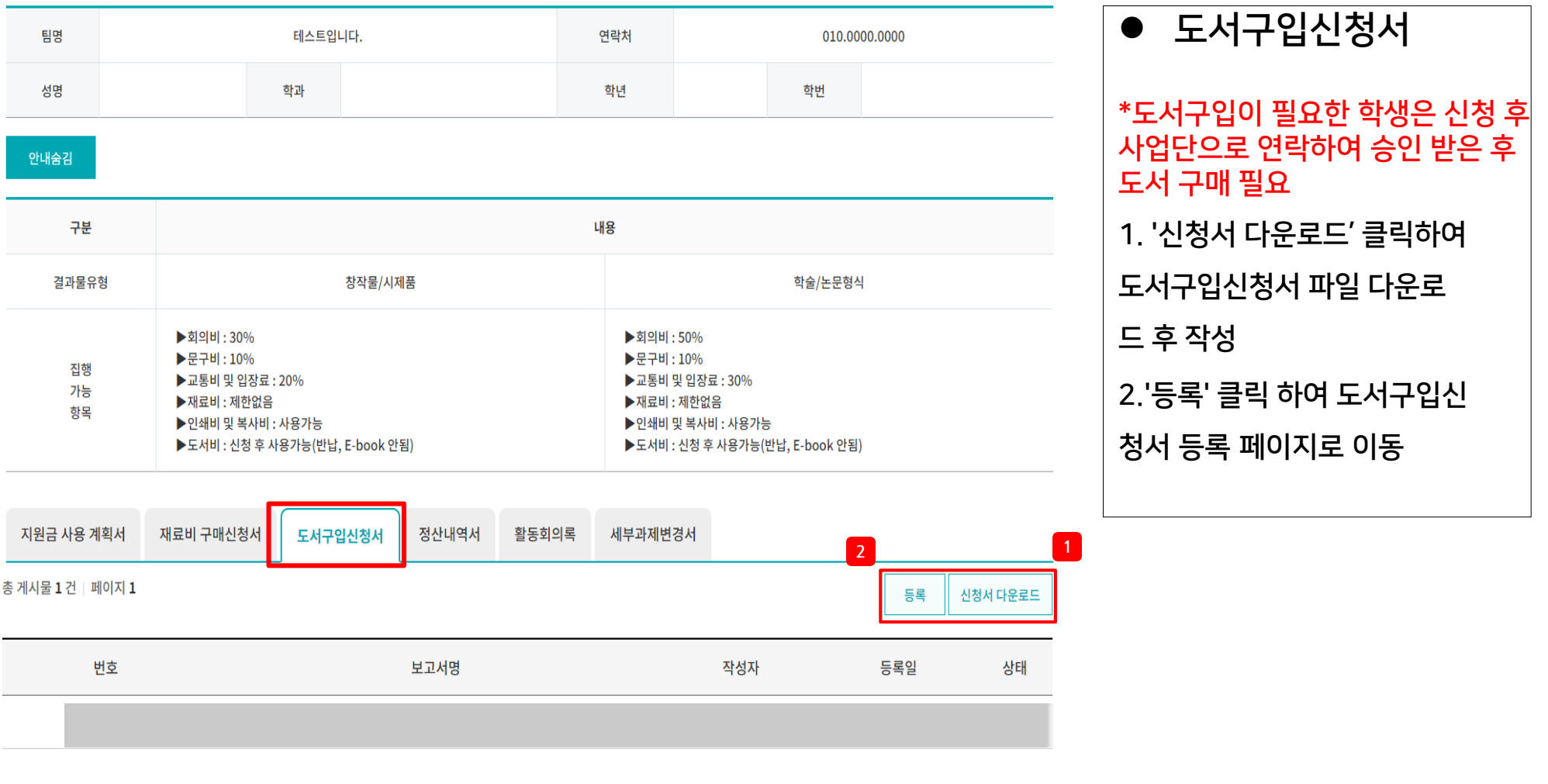

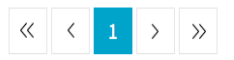

## 03. 캡스톤디자인 활동 – 도서구입신청서

#### 캡스톤디자인 활동

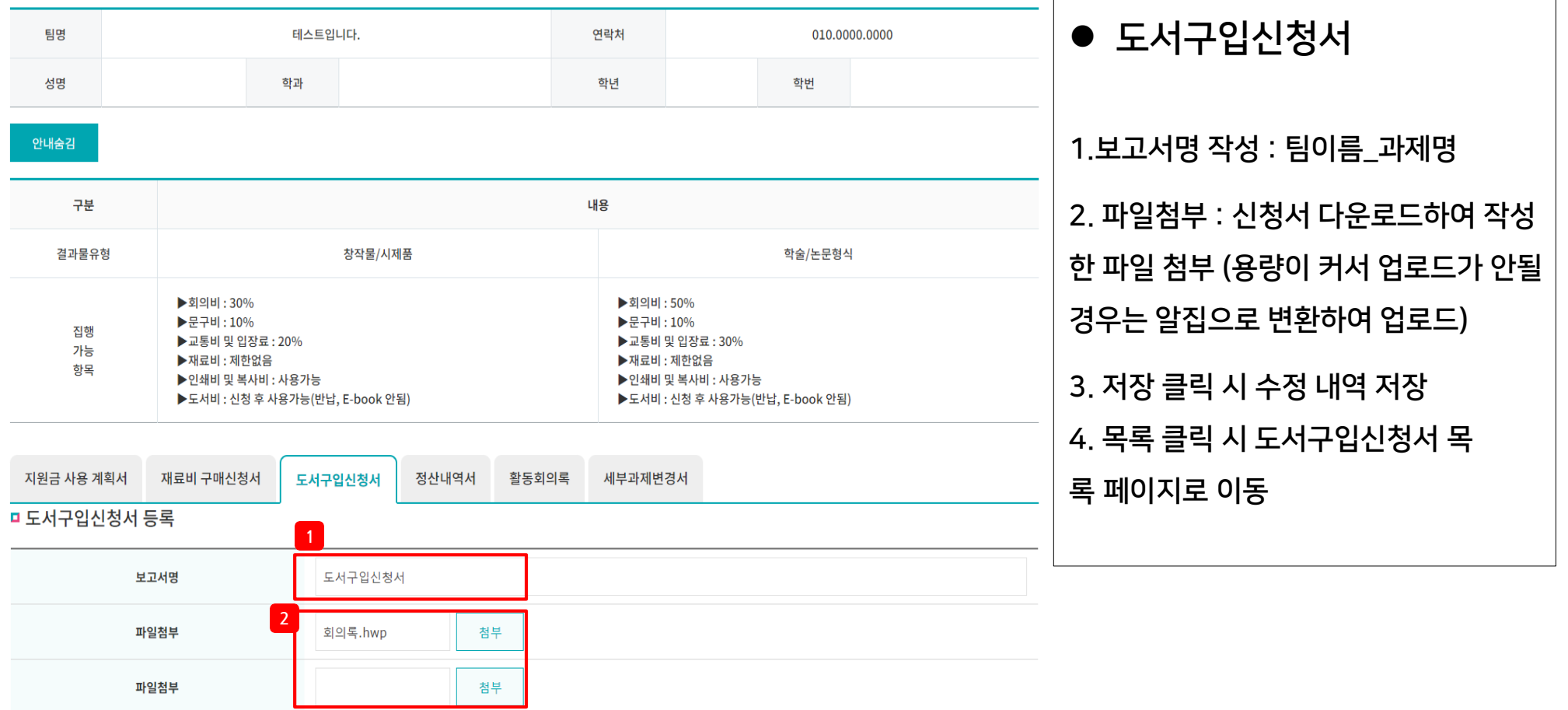

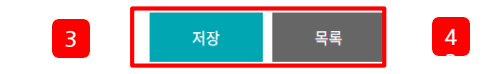

#### 캡스톤디자인 활동

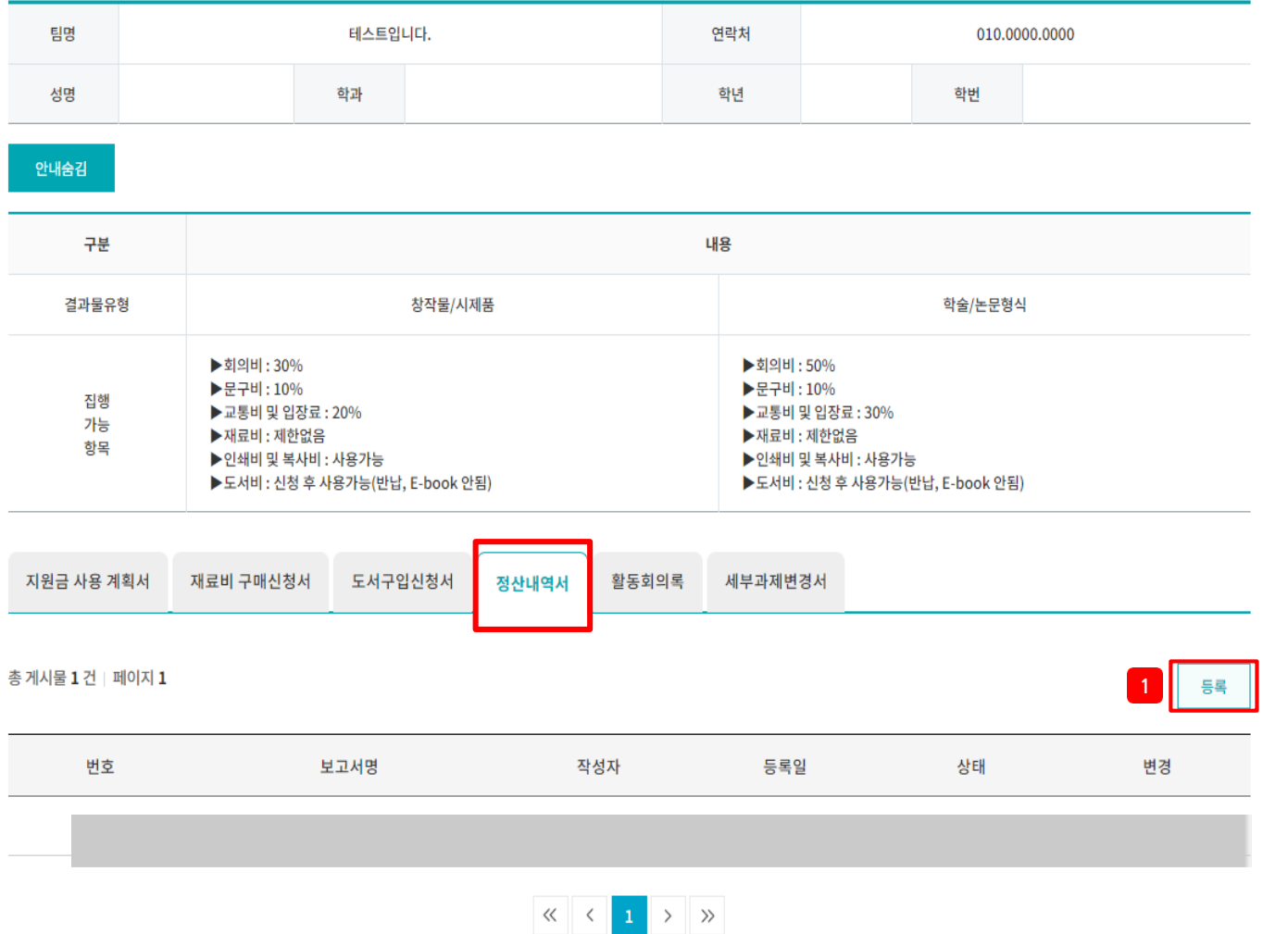

## ● 정산내역서 1. 등록 클릭 시 정산내역

서 등록 페이지로 이동

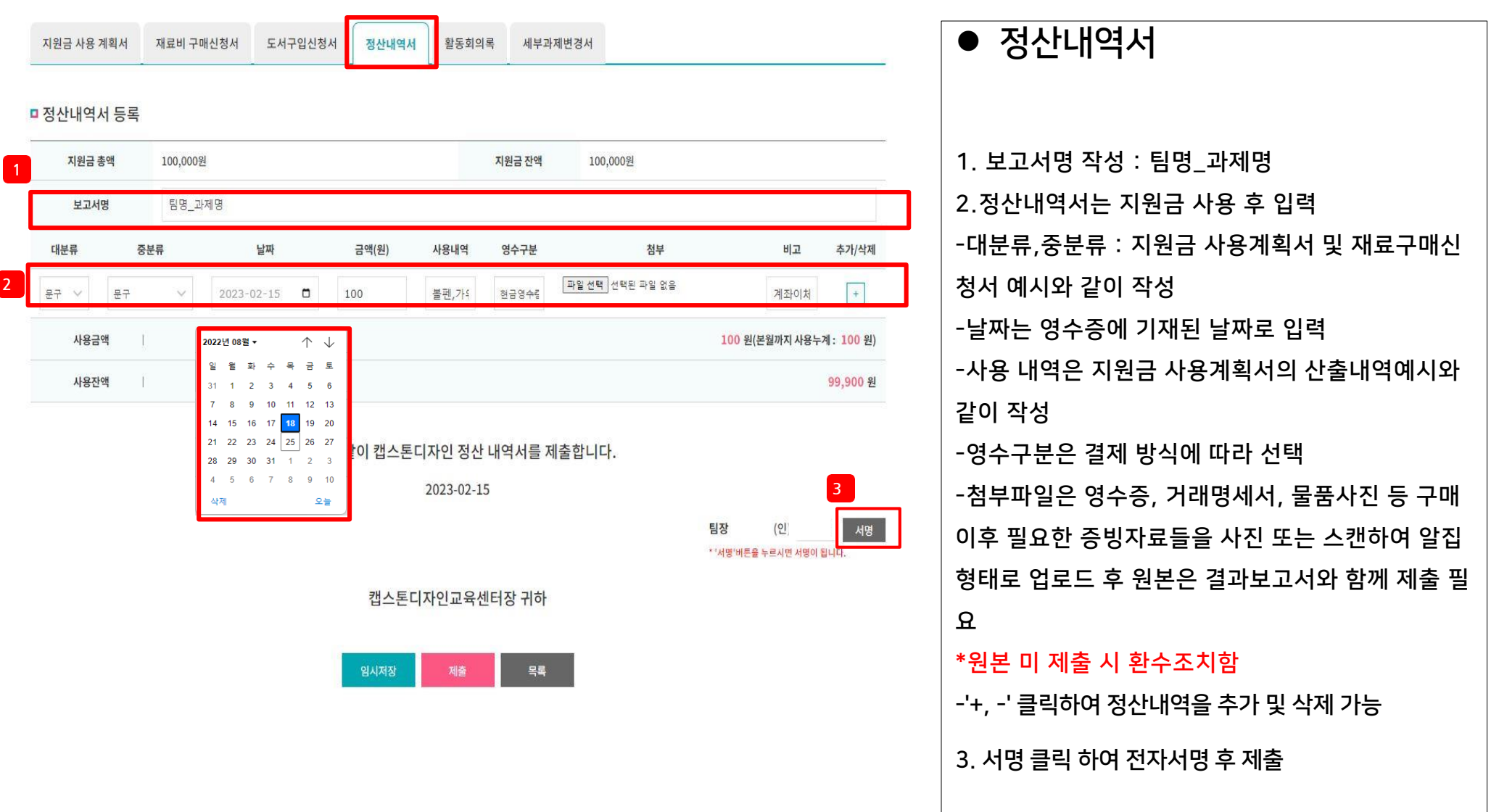

캡스톤디자인 활동

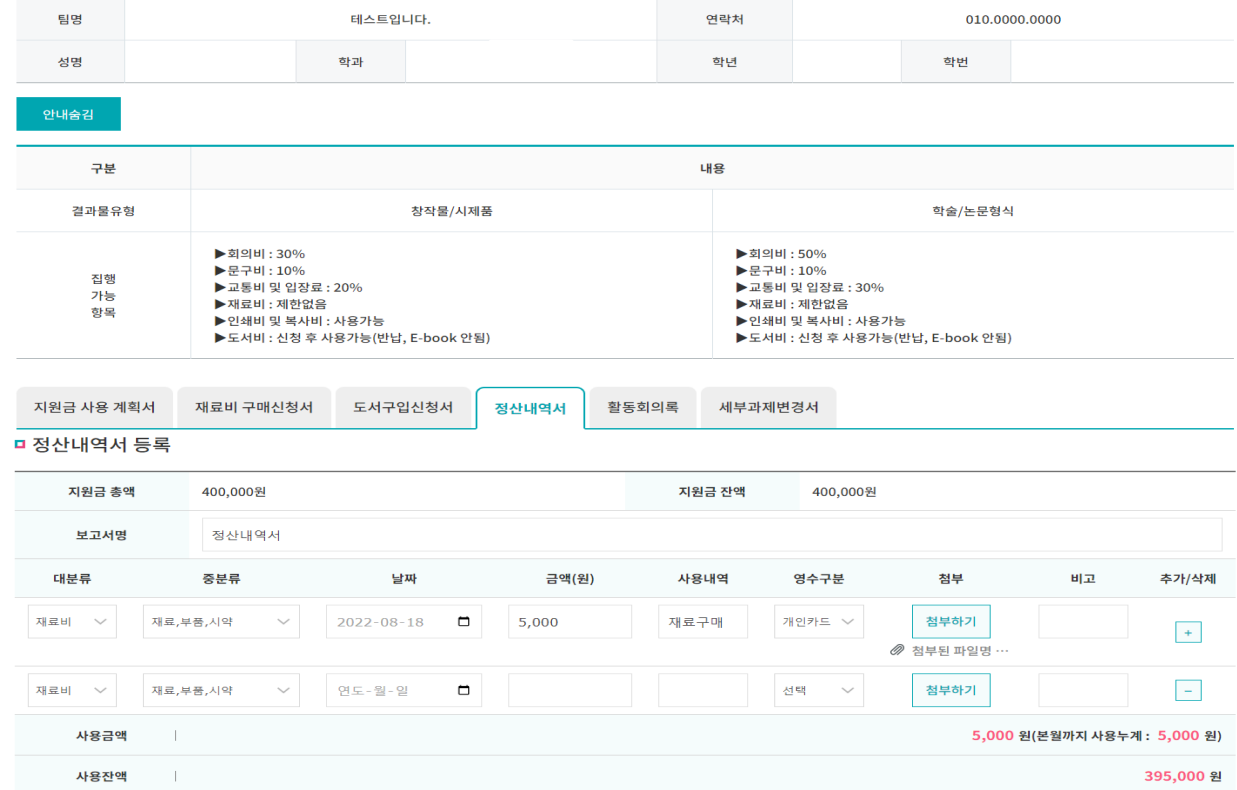

## ● 정산내역서

1. 임시저장 클릭 시 해당 내용을 저장하고 지원금 사용계 획서 목록페이지로 이동->수정가능 2. 제출 클릭 시 입력한 내용을 관리자에게 제출

제출 이후에는 수정이 불가-> 수정이 필요한 경우 사업단

#### 으로 문의

3.목록 클릭 시 정산내역서 목록 페이지로 이동

상기와 같이 캡스톤디자인 정산 내역서를 제출합니다.

2022-08-25

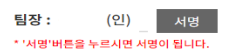

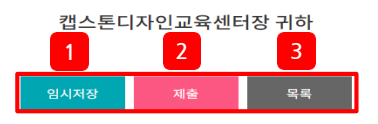

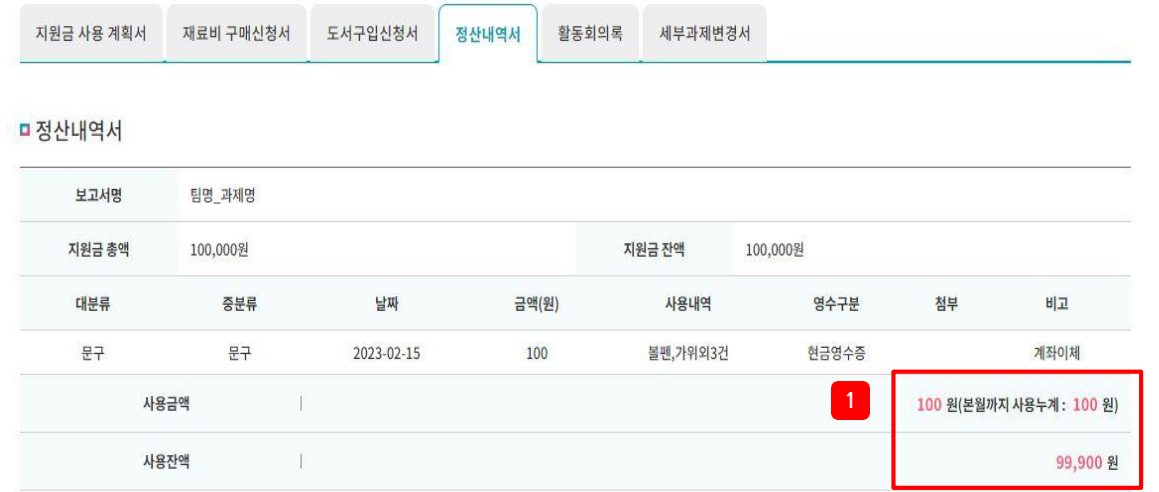

● 정산내역서

- 1. 사용금액과 사용잔액 일치 여부 확인 -> 사용잔액은 추
- 후 결과보고서 잔액 반납금액과 일치하여야함

2. 인쇄 후 결과보고서 제출

상기와 같이 캡스톤디자인 정산내역서를 제출합니다.

2023-02-15

팀장 :  $(2)$ 

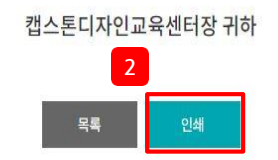

#### 03. 캡스톤디자인 활동 – 활동회의록

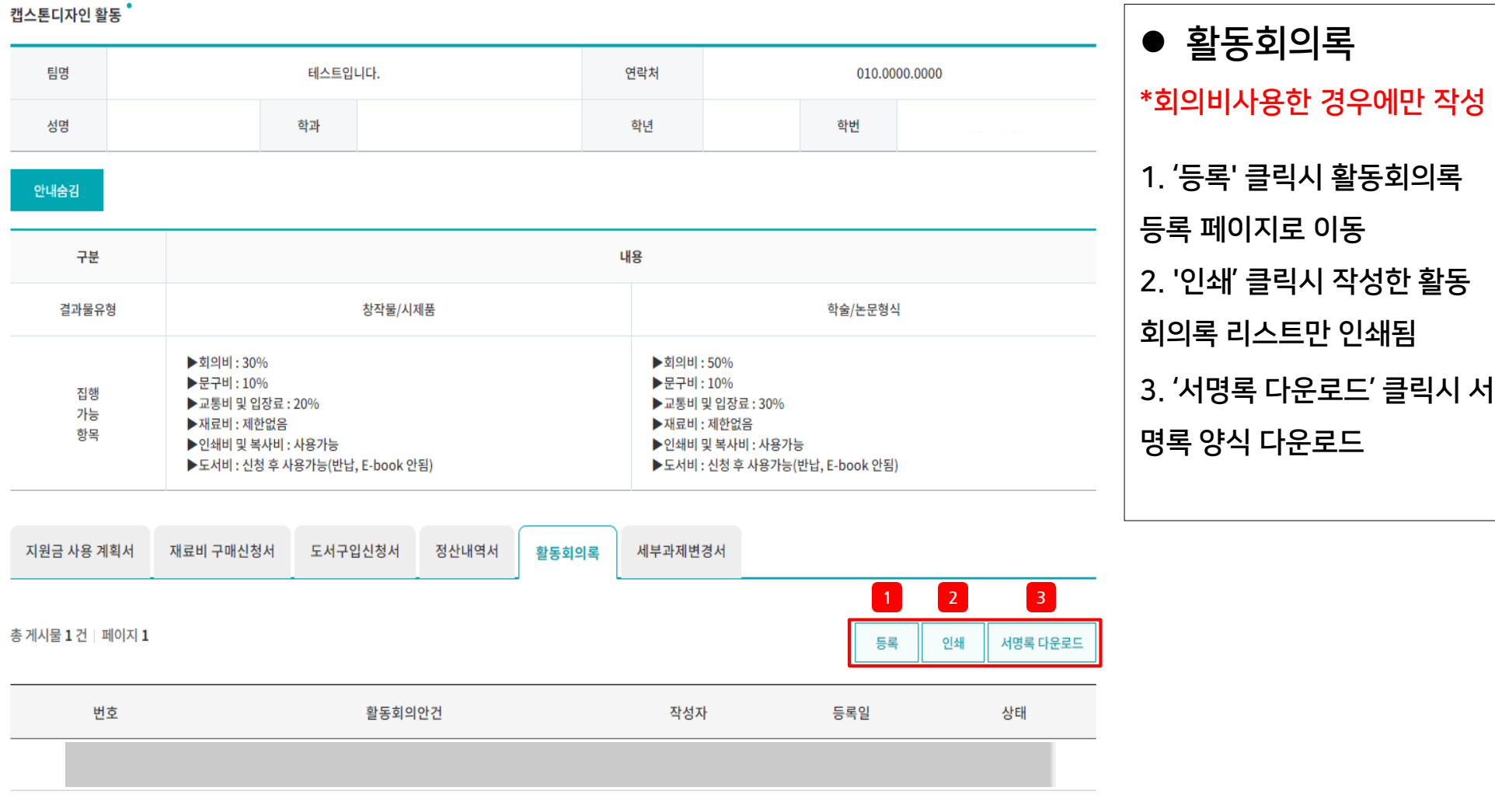

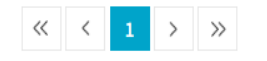

### 03. 캡스톤디자인 활동 – 활동회의록

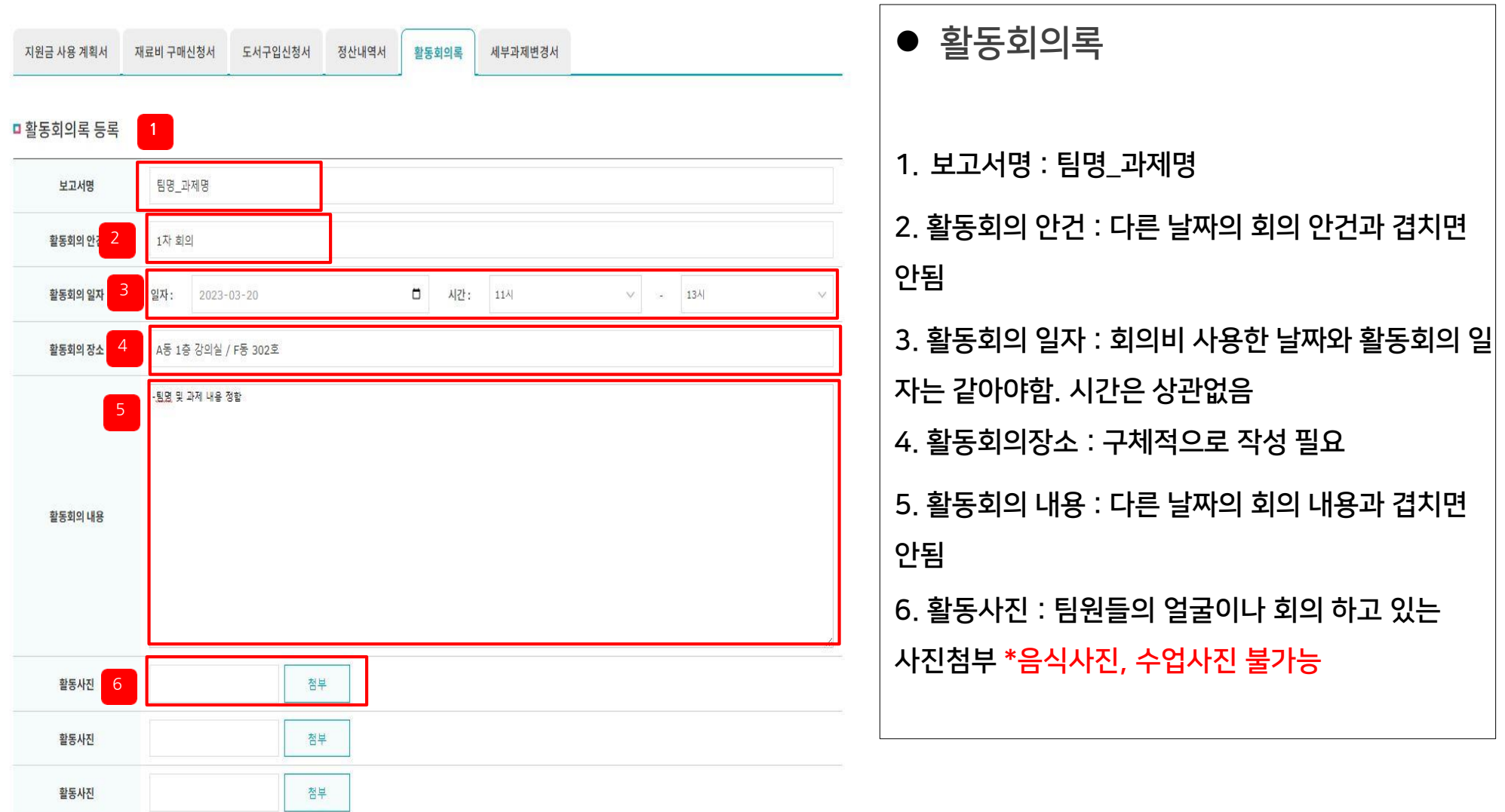

학년

성명

**1**

■ 참석자

학번/사번

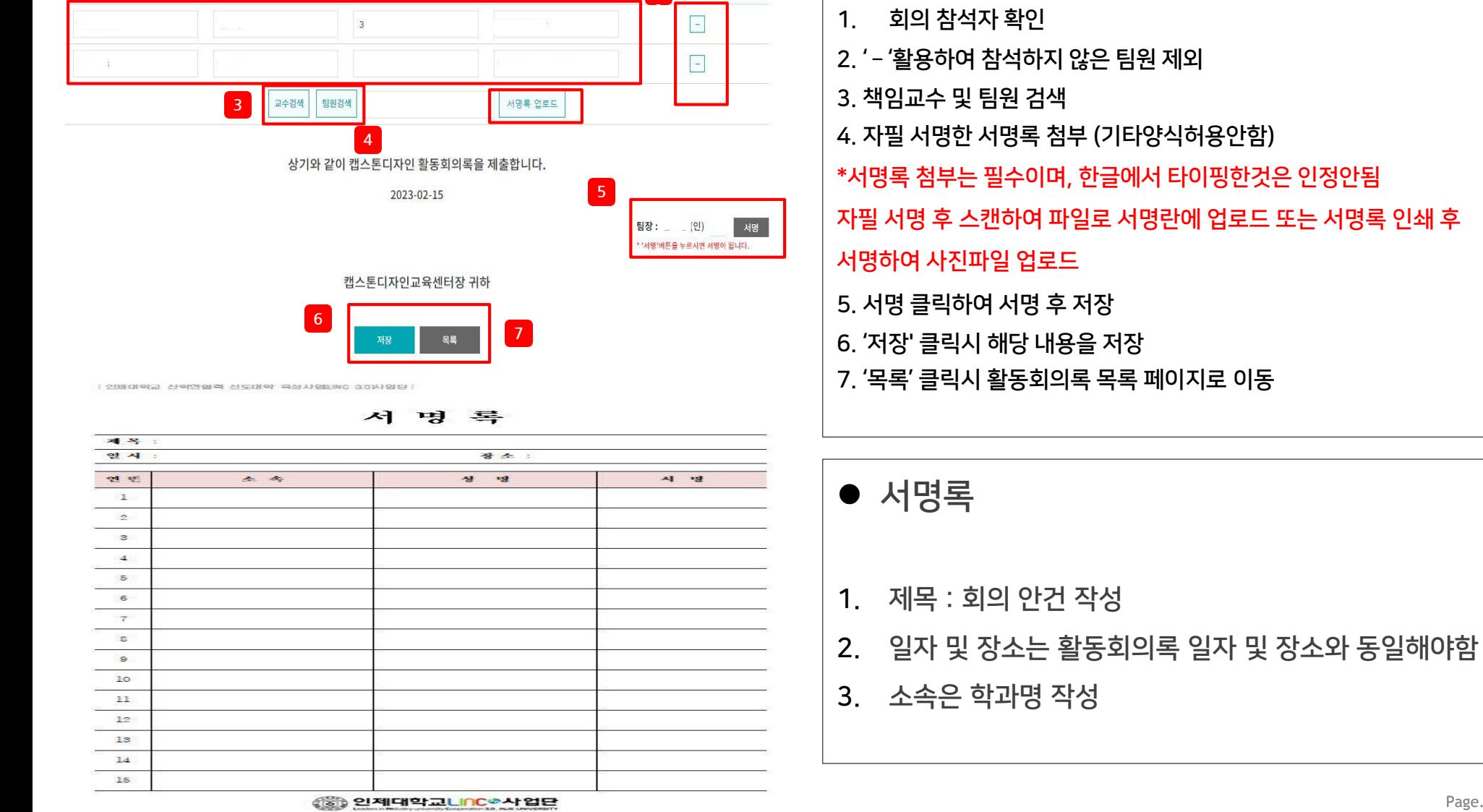

2 <sup>4제</sup>

학과

 $\bullet$  활동회의록

#### 03. 캡스톤디자인 활동 – 활동회의록

캡스톤디자인 활동

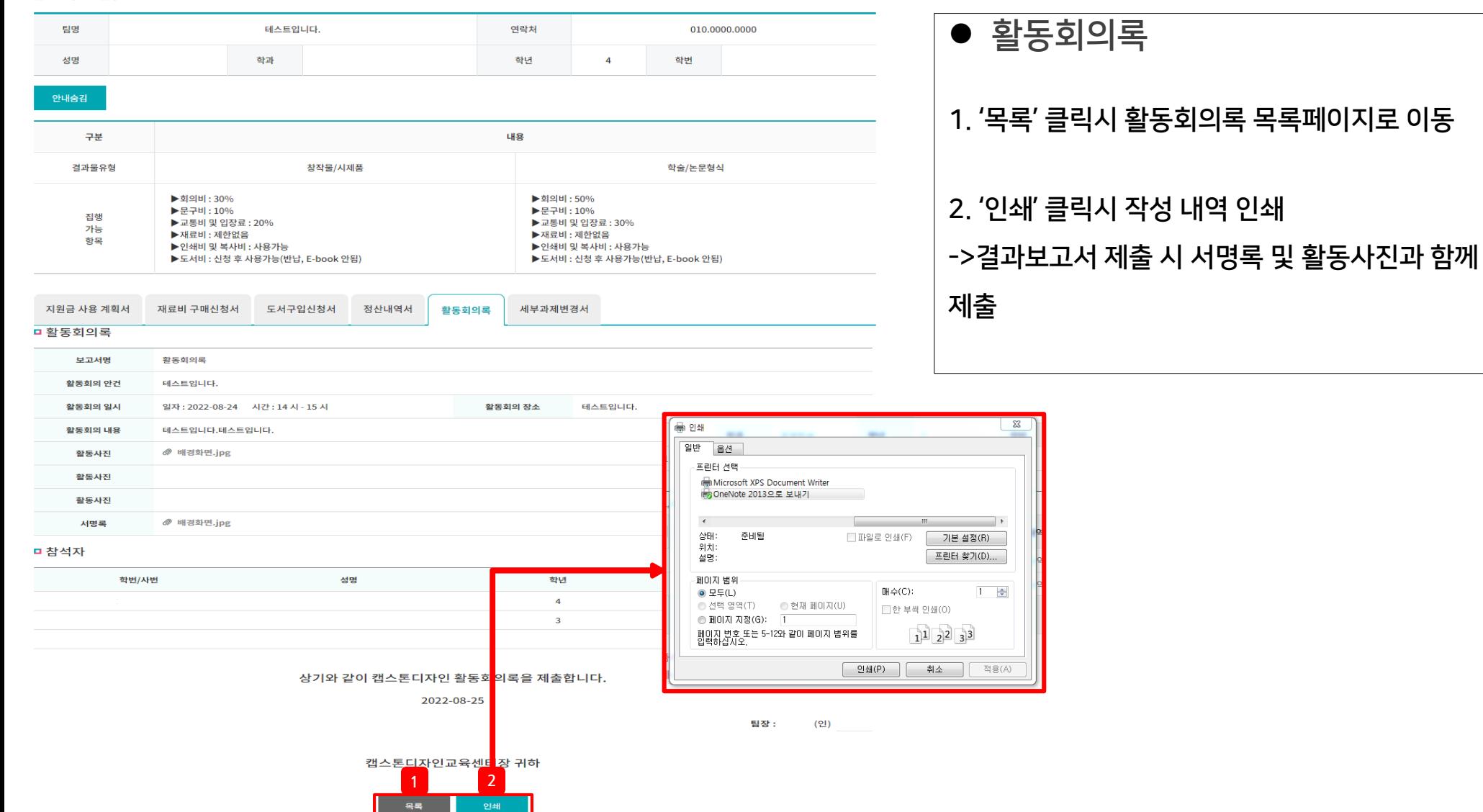

## 03. 캡스톤디자인 활동 – 세부과제변경서

캡스톤디자인 활동

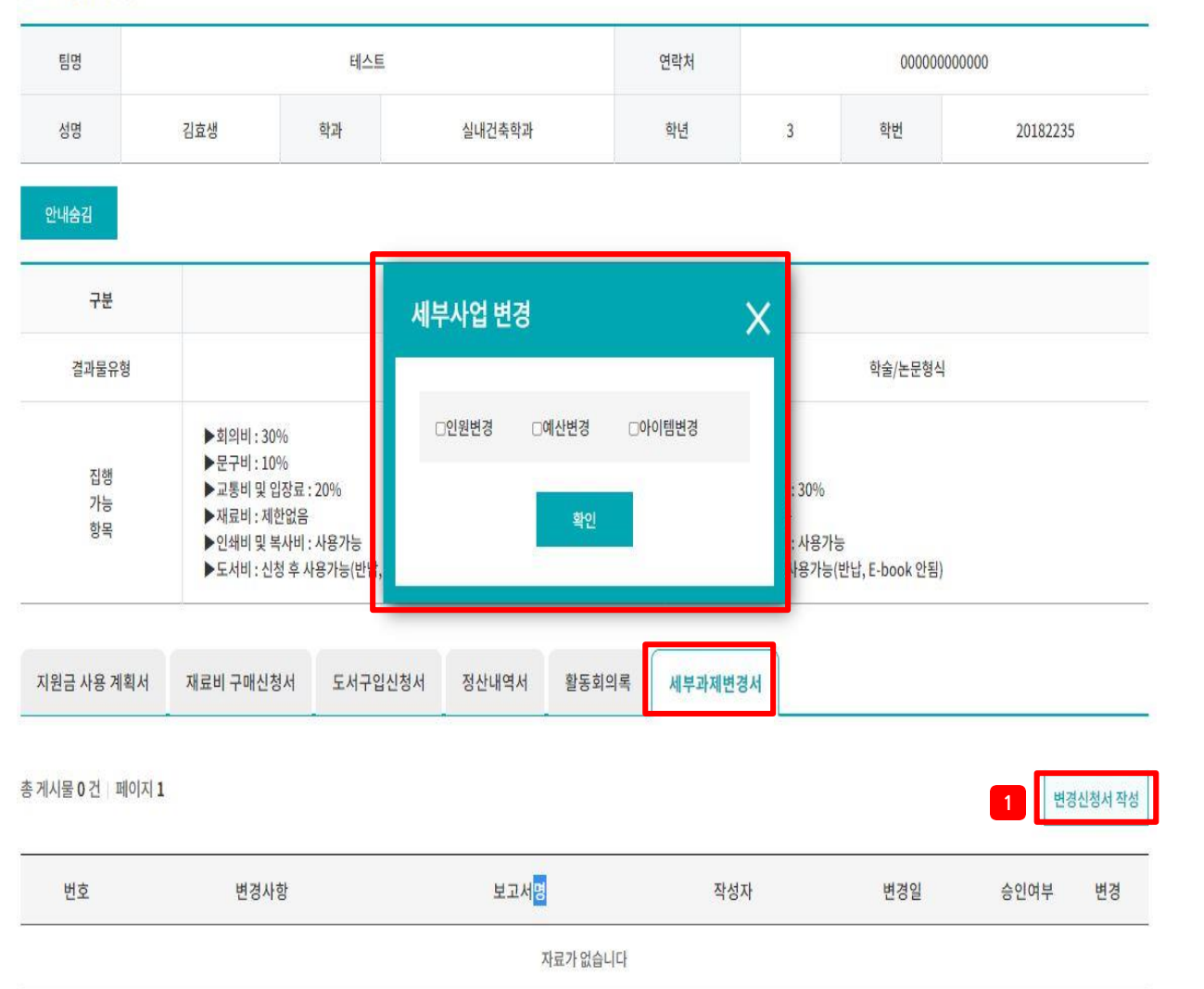

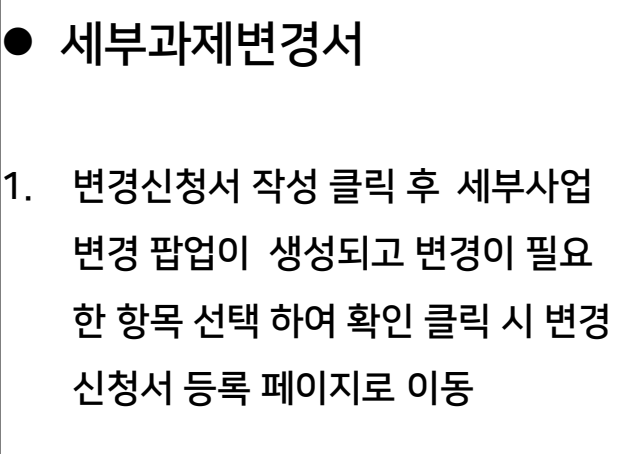

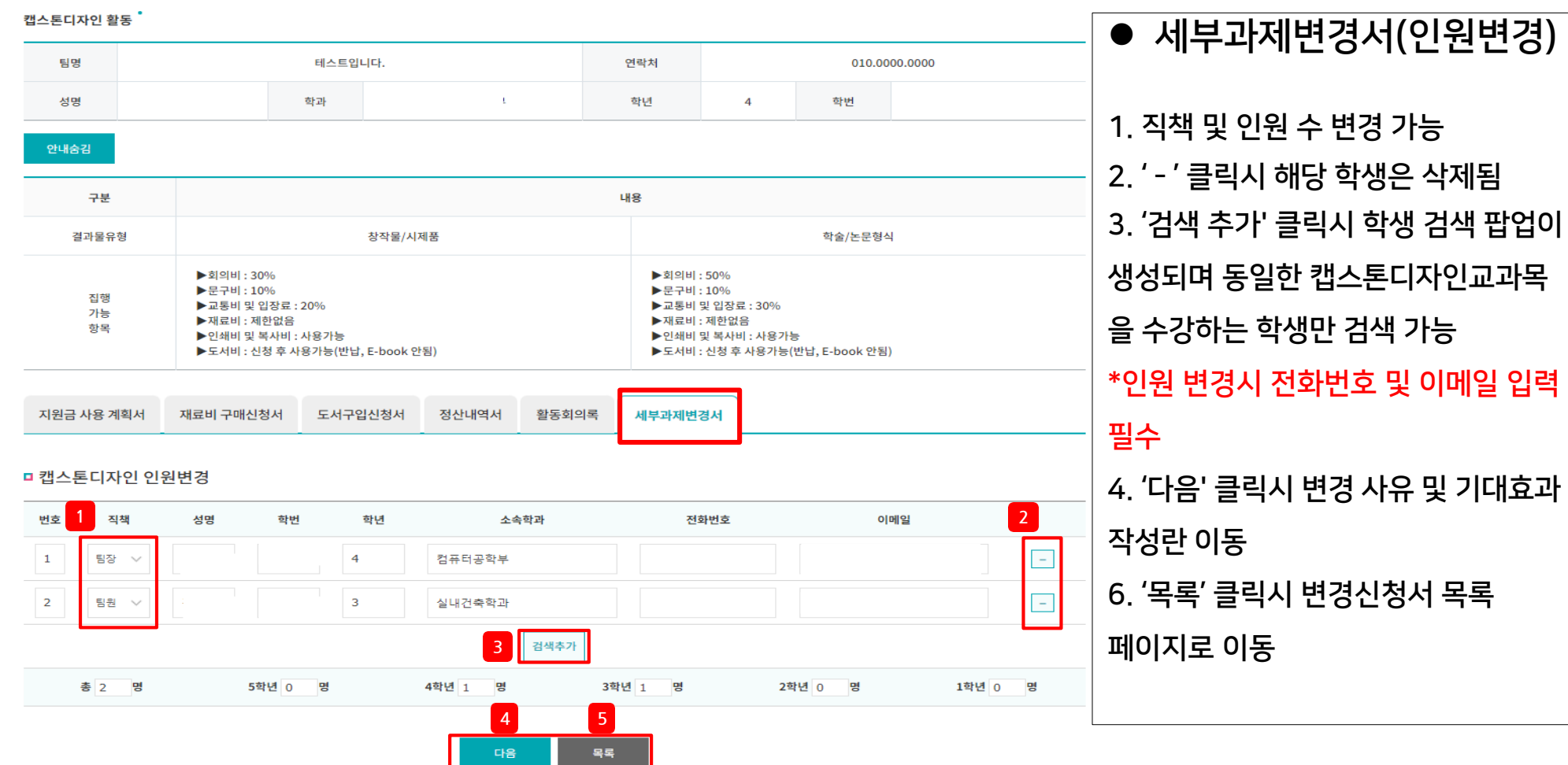

**3 4**

理查

임시저장

**5 6**

号号

이전

캡스톤디자인교육센터장 귀하

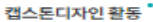

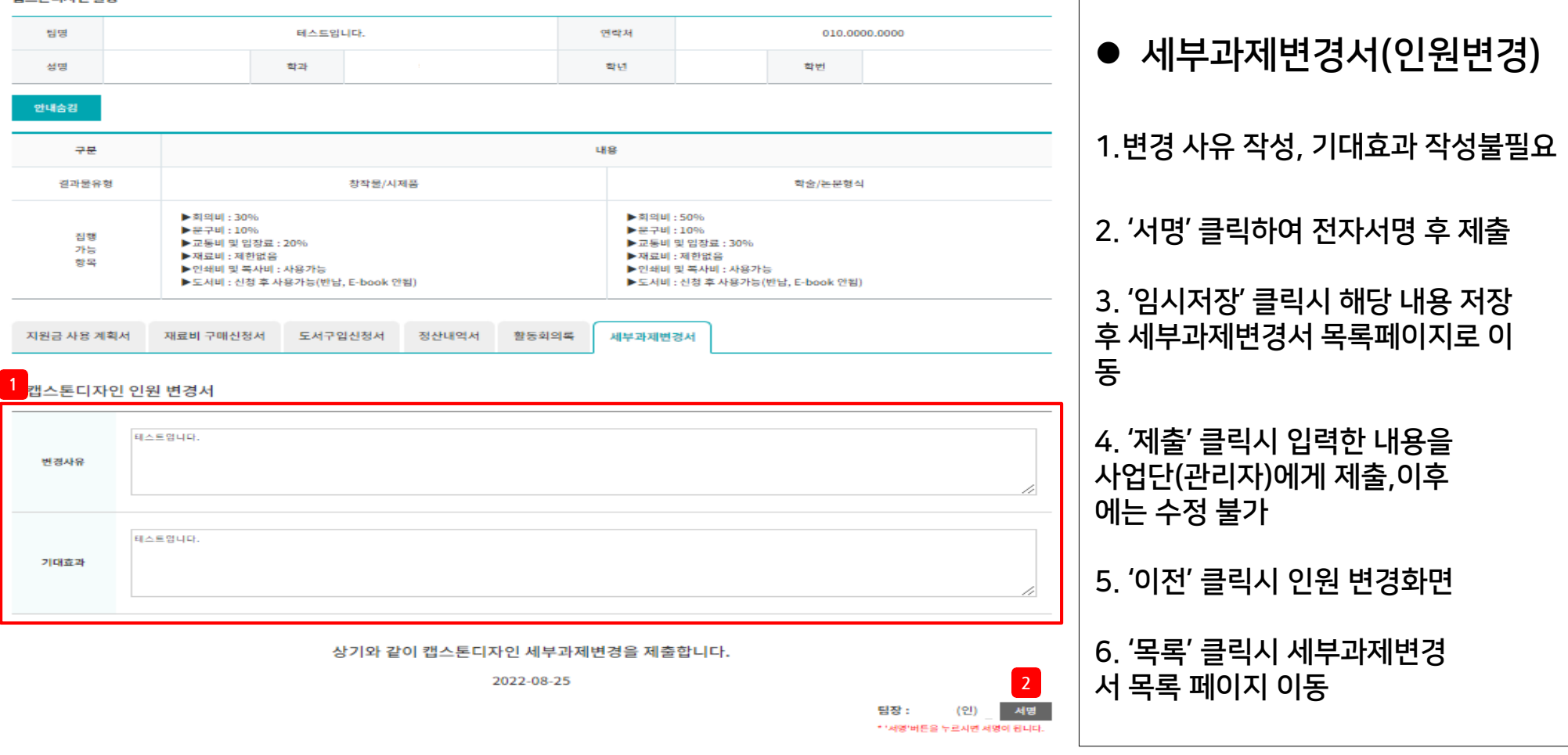

#### 캡스톤디자인 활동 '

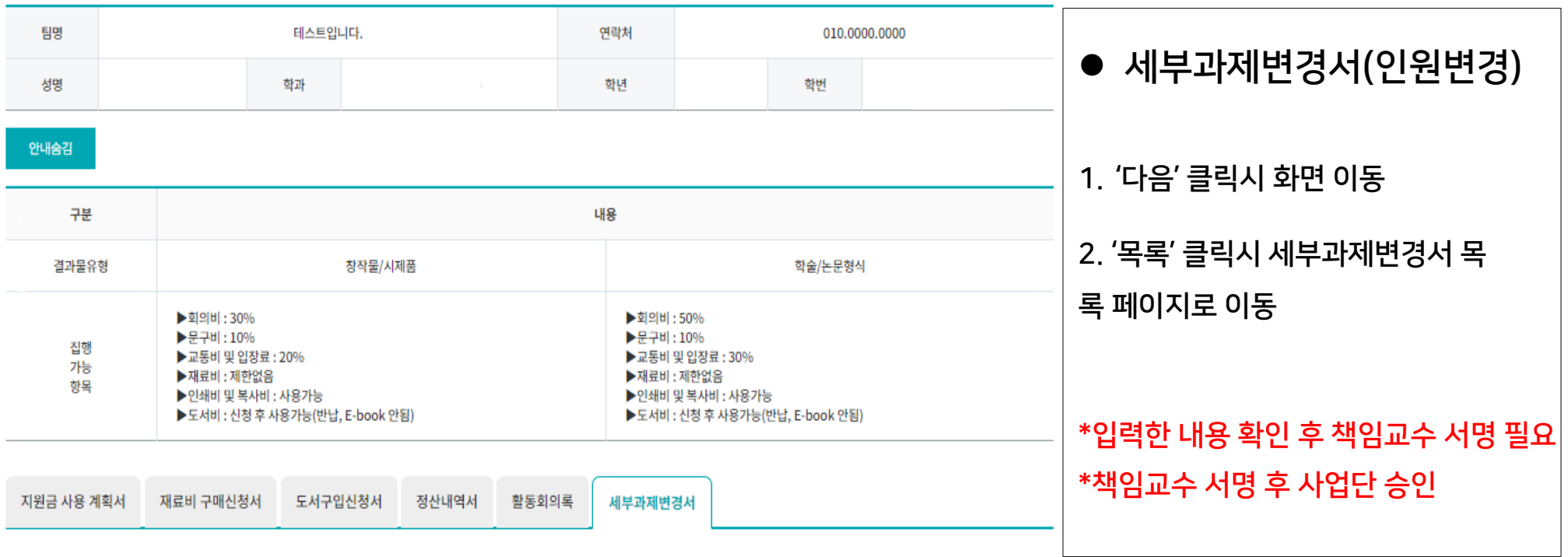

#### □ 캡스톤디자인 인원

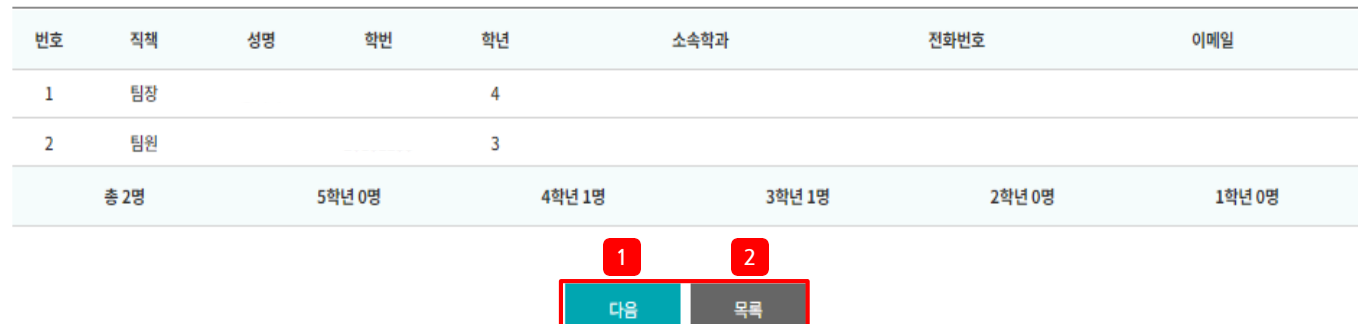

다음

이전

목록

인쇄

캡스톤디자인 활동

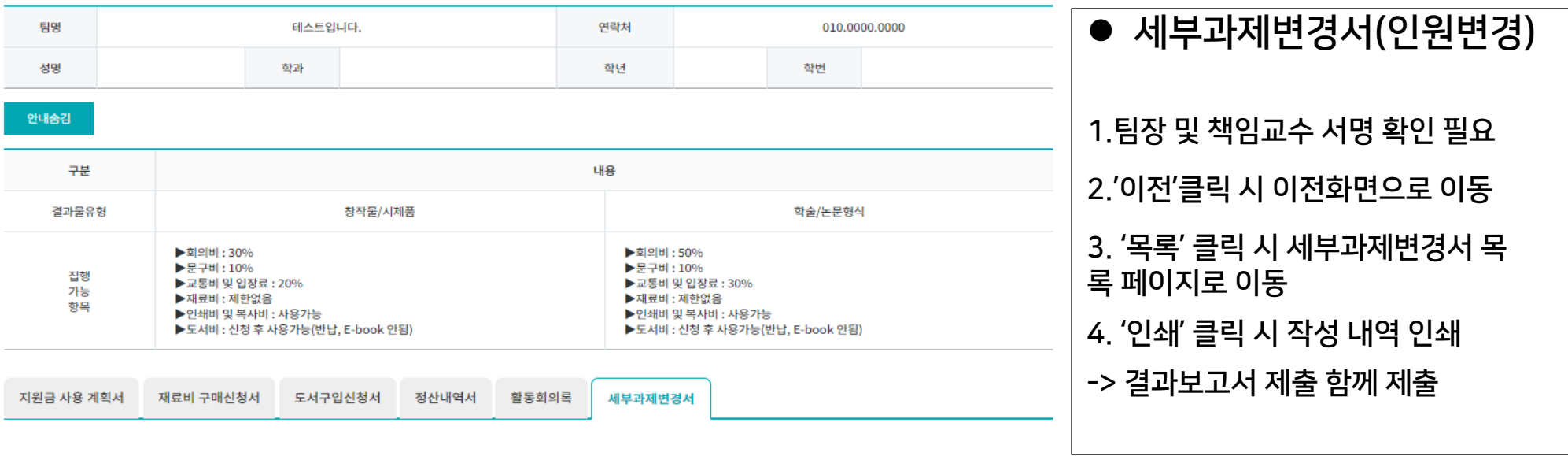

#### ㅁ캡스톤디자인 인원 변경서

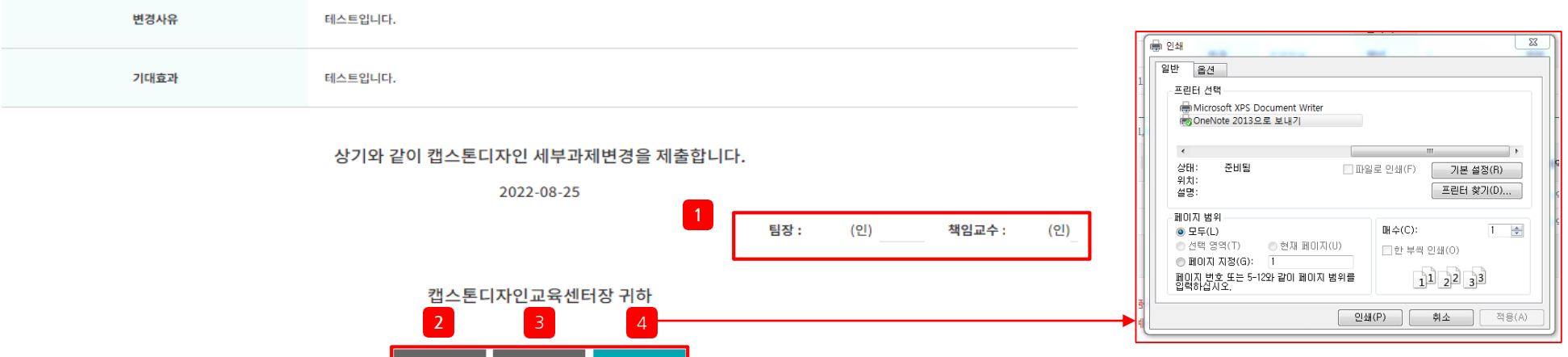

캡스톤디자인 활동 ˚

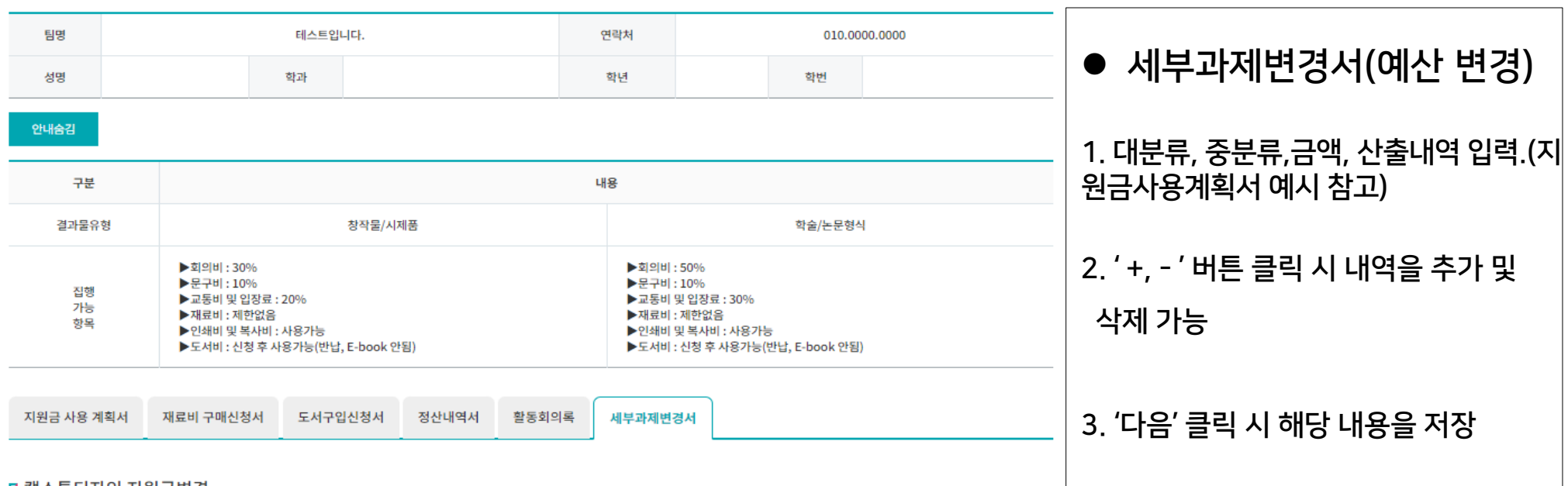

#### ㅁ 캡스톤디자인 지원금변경

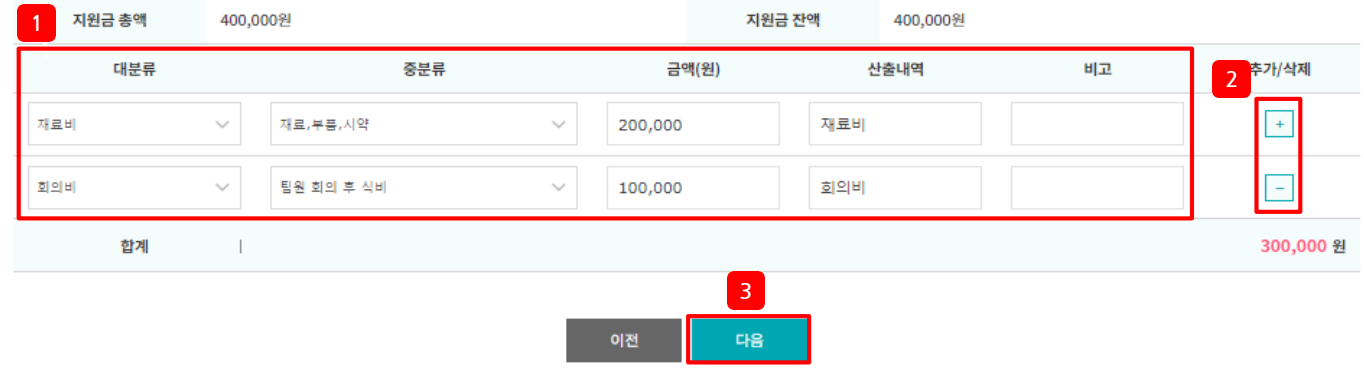

**3 4 5 6**

이전

제출

임시저장

목록

캡스톤디자인 활동 팀명 테스트입니다. 연락처 010.0000.0000 ● 세부과제변경서(예산변경) 학과 성명 학년 학번 안내숨김 1.변경 사유 작성, 기대효과 작성불필요 구분 내용 결과물유형 창작물/시제품 학술/논문형식 ▶회의비: 30% ▶회의비:50% 2. '서명' 클릭하여 전자서명 후 제출 ▶문구비: 10% ▶문구비:10% 집행 ▶교통비 및 입장료 : 20% ▶교통비 및 입장료 : 30% 가능 ▶재료비 : 제한없음 ▶재료비 : 제한없음 항목 ▶인쇄비 및 복사비 : 사용가능 ▶인쇄비 및 복사비 : 사용가능 ▶도서비 : 신청 후 사용가능(반납, E-book 안됨) ▶도서비 : 신청 후 사용가능(반남, E-book 안됨) 3. '임시저장' 클릭 시 해당 내용 저장 후 세부과제변경서 목록페이지로 이동 지원금 사용 계획서 재료비 구매신청서 도서구입신청서 정산내역서 활동회의록 세부과제변경서 -<br>-<br>리캡스톤디자인 예산 변경서 4. '제출' 클릭 시 입력한 내용을 사업단(관리자)에게 제출, 태스트업니다. 변경사유 이후에는 수정 불가 5. '이전' 클릭시 인원 변경화면 태스트업니다. 기대효과 6. '목록' 클릭시 세부과제변경서 목록 페이지 이동 상기와 같이 캡스톤디자인 세부과제변경을 제출합니다. **2** 2022-08-25 서명 팀장 : (인) \* '서명'버튼을 누르시면 서명이 됩니다. 캡스톤디자인교육센터장 귀하

#### 캐ㅅ토디자이 화도 "

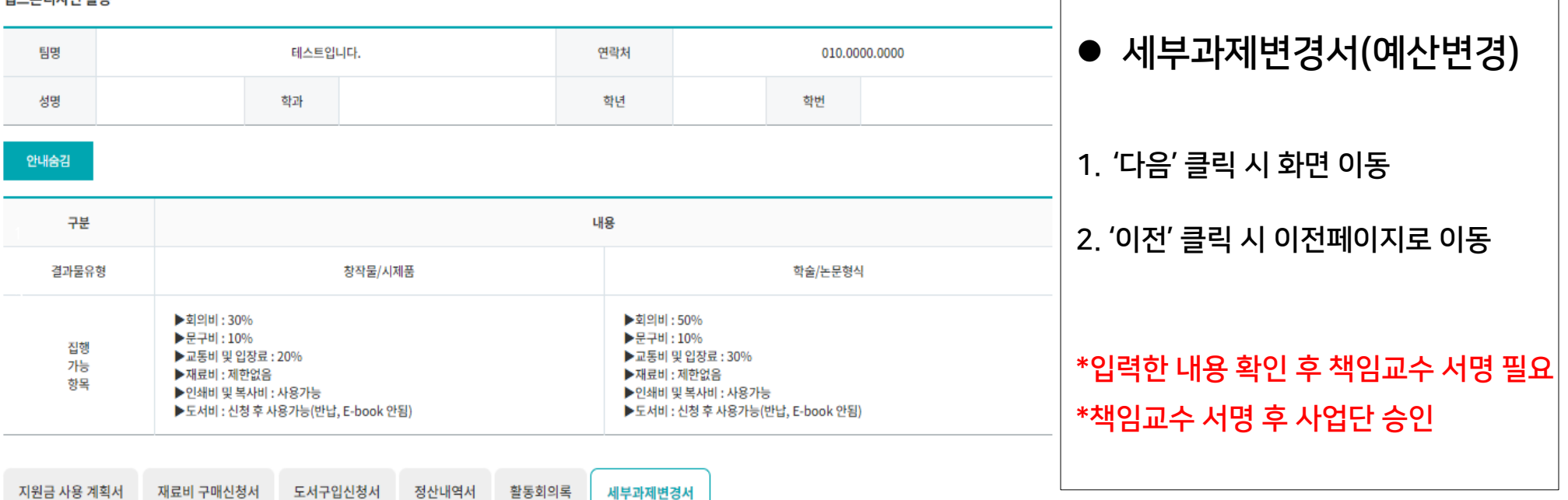

#### □ 캡스톤디자인 지원금

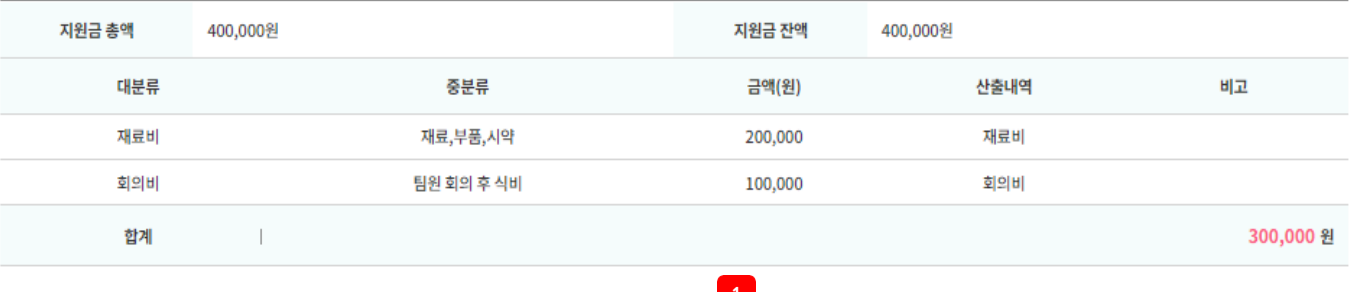

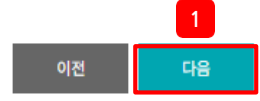

이전

목록

인쇄

캡스톤디자인 활동

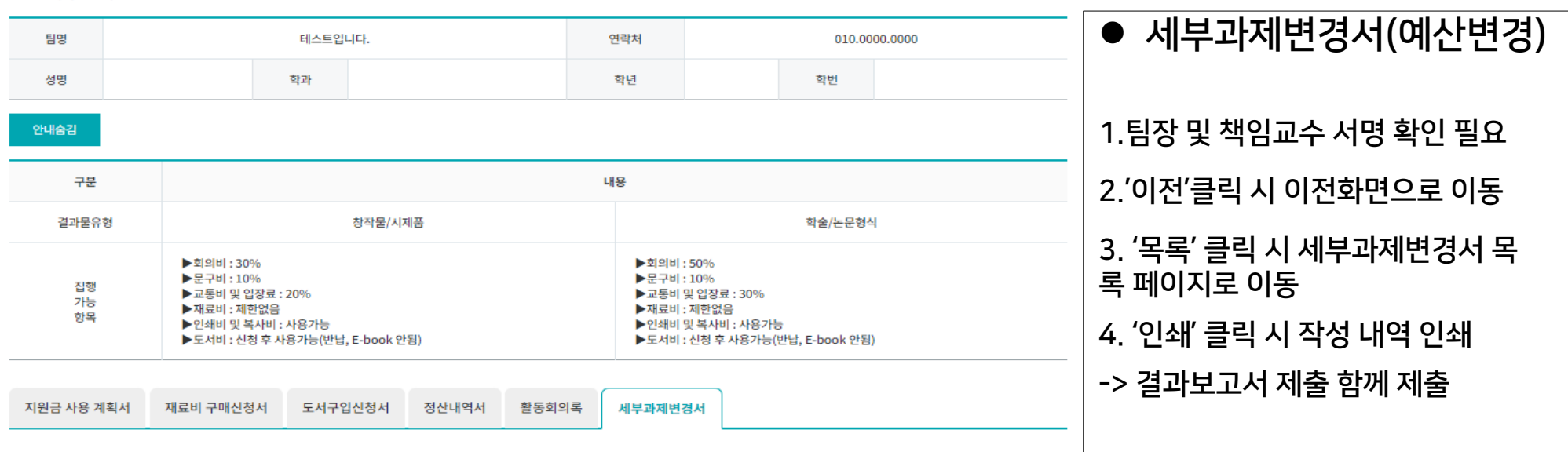

#### □ 캡스톤디자인 예산 변경서

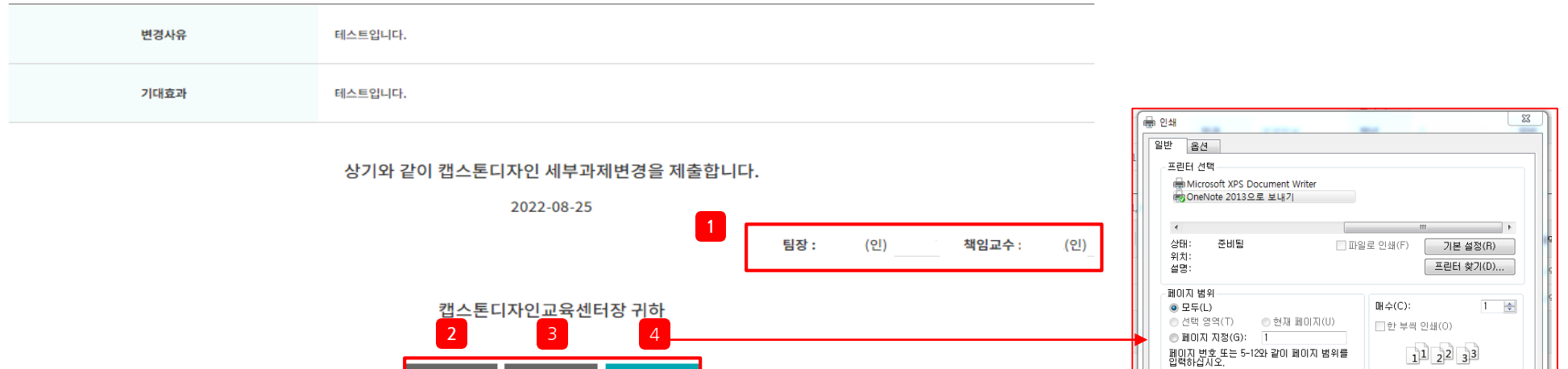

적용(A)

│ 인쇄(P) │ 취소

캔스토디자인 환동

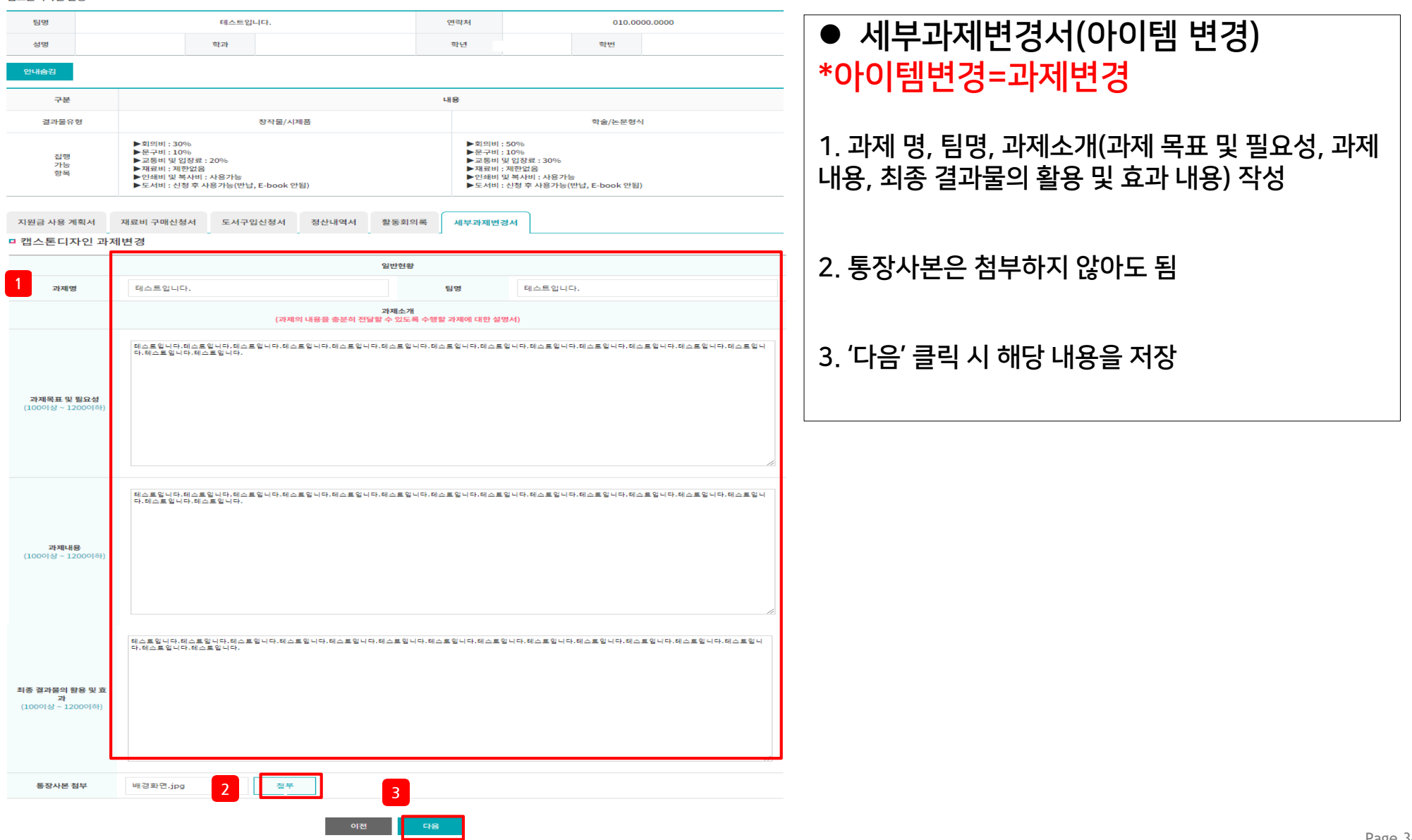

**3 4 5 6**

목록

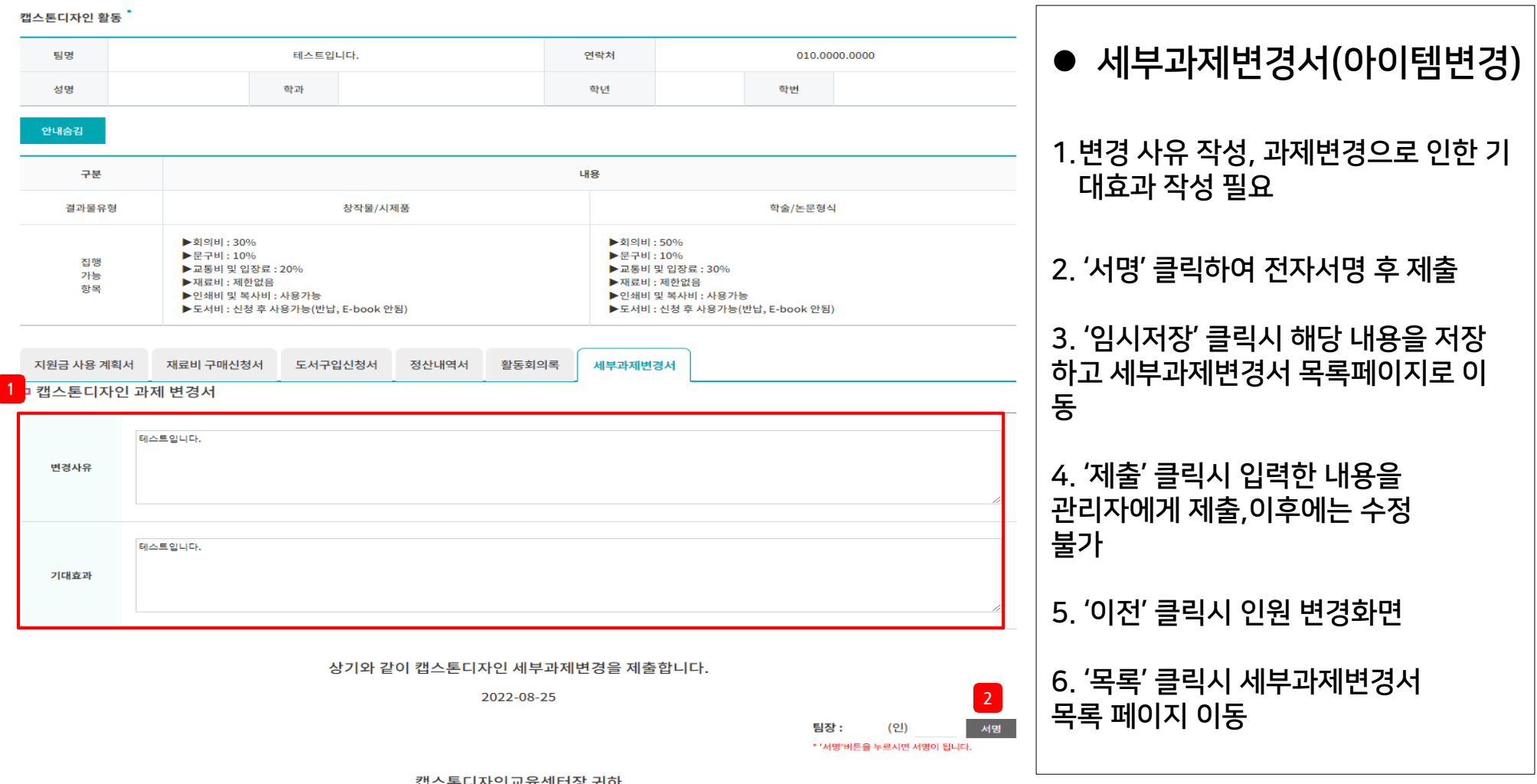

캔스톤디자인 활동

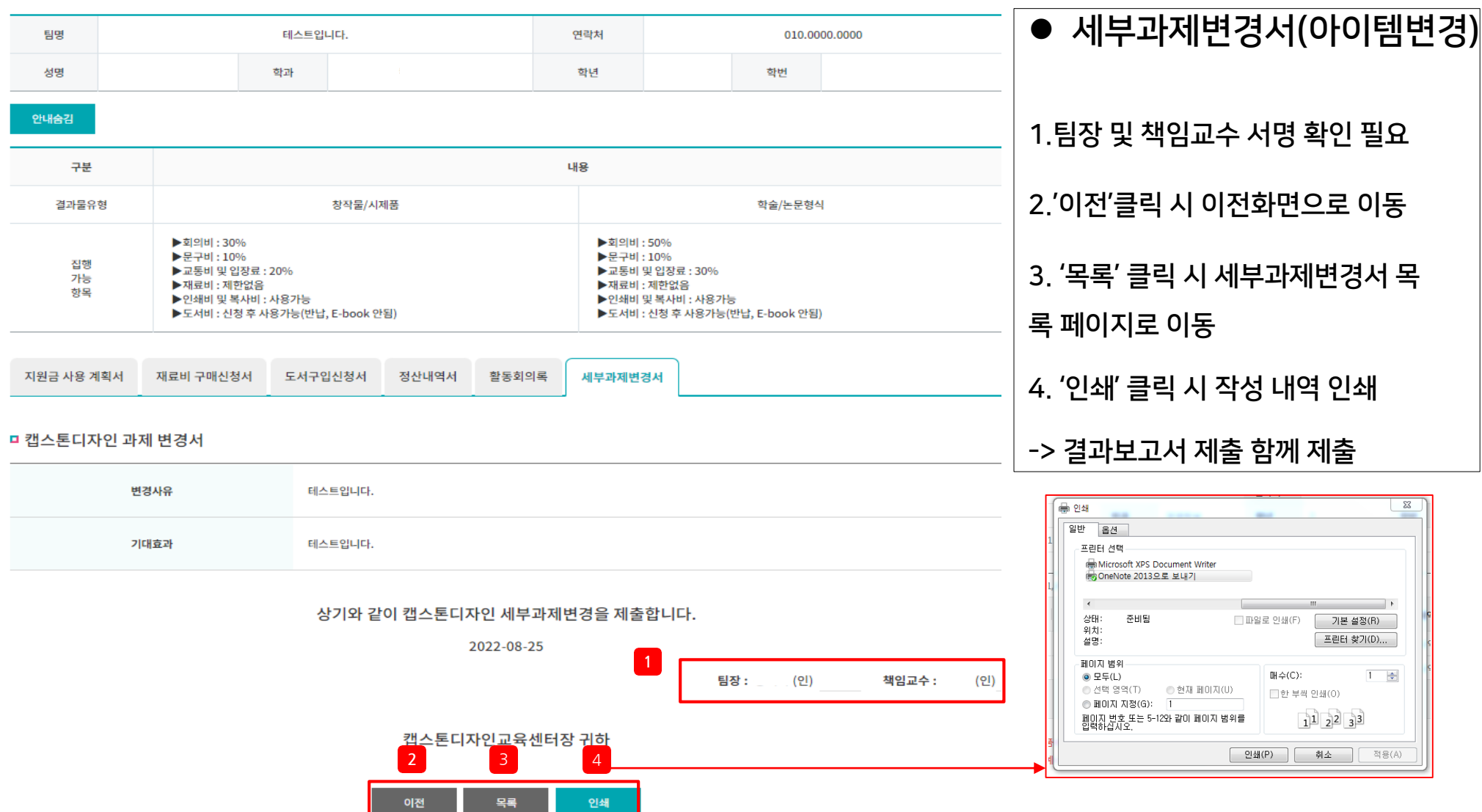